# **Topic 3 - Curriculum Management**

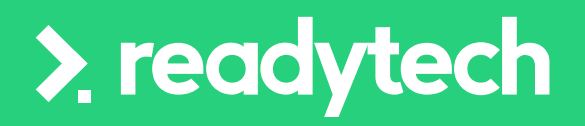

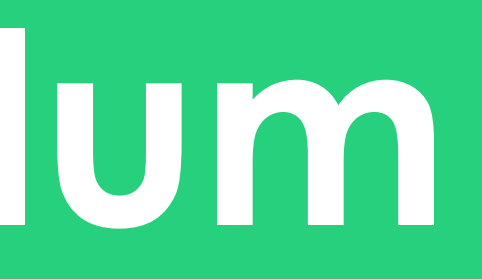

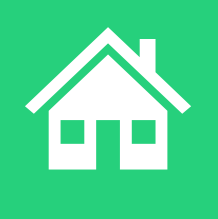

ReadyTech Education 88

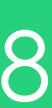

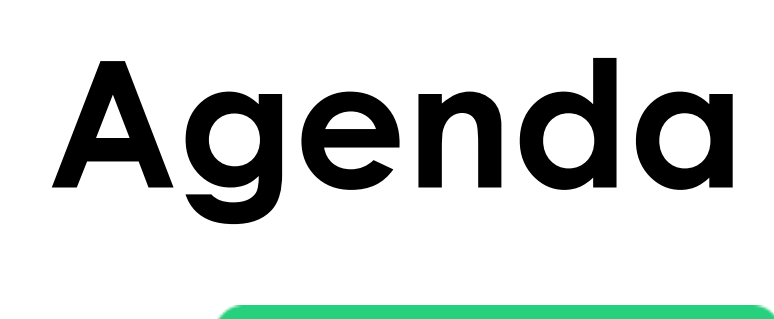

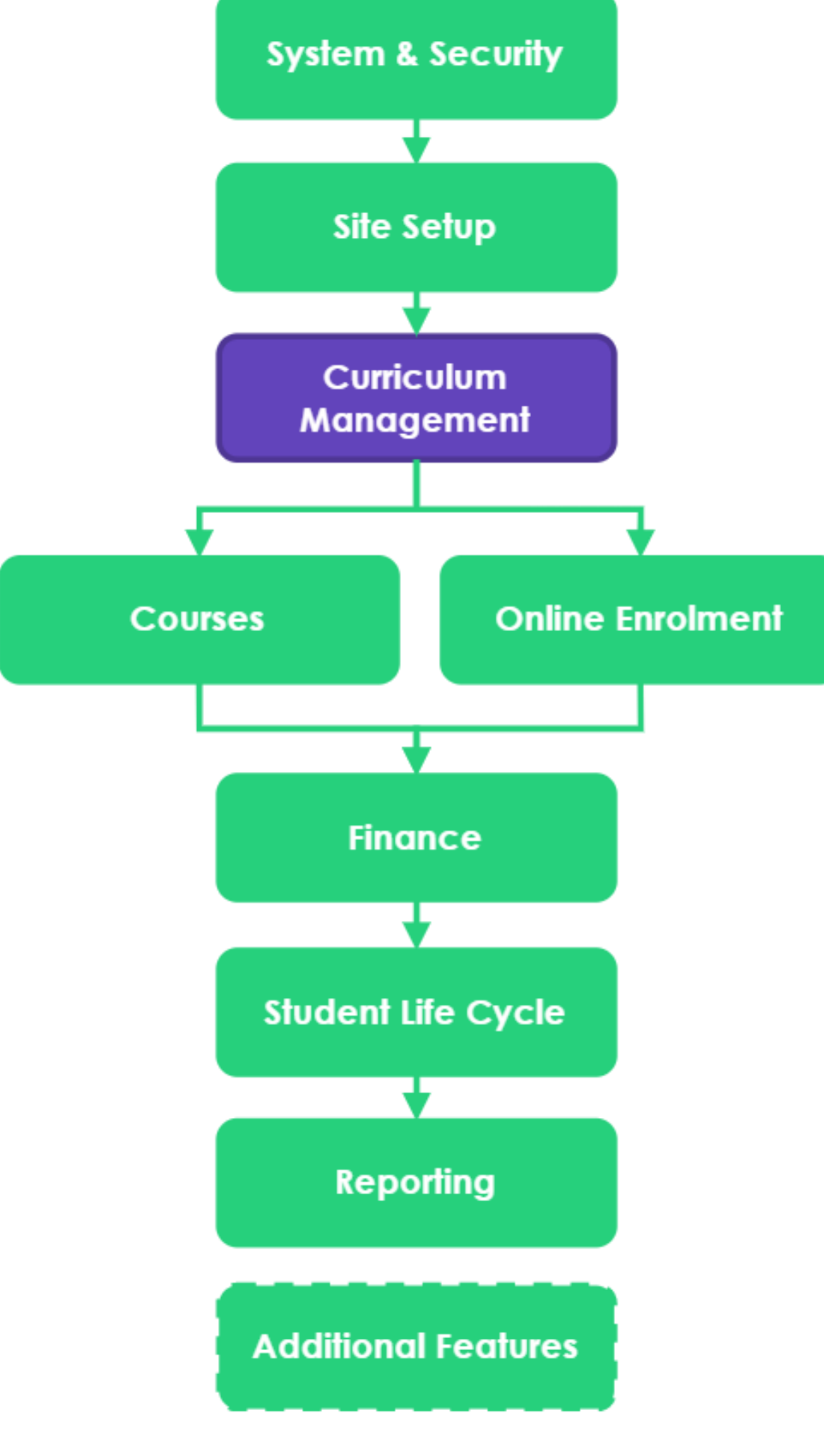

> readytech

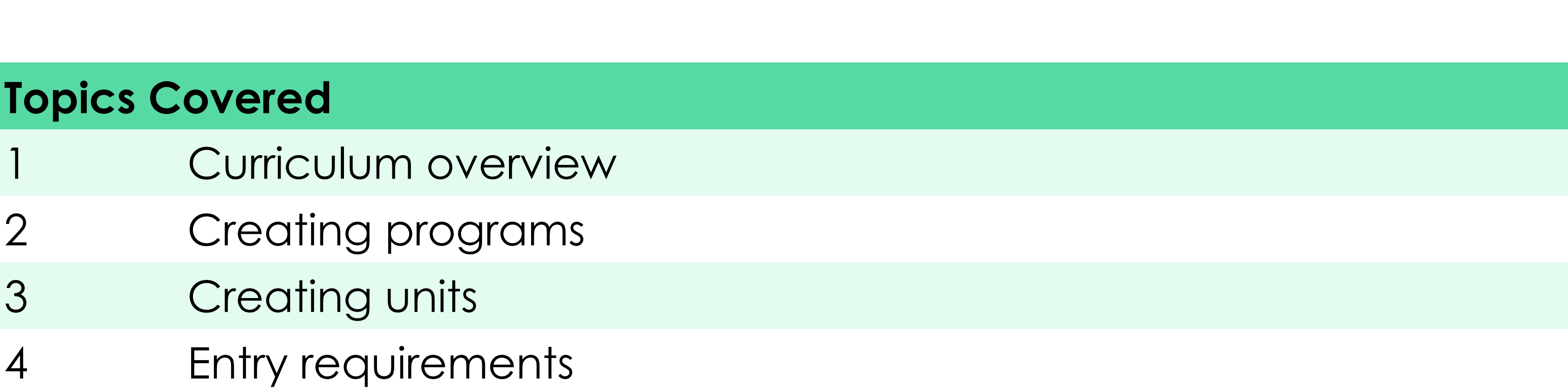

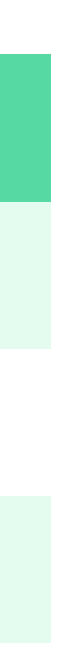

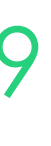

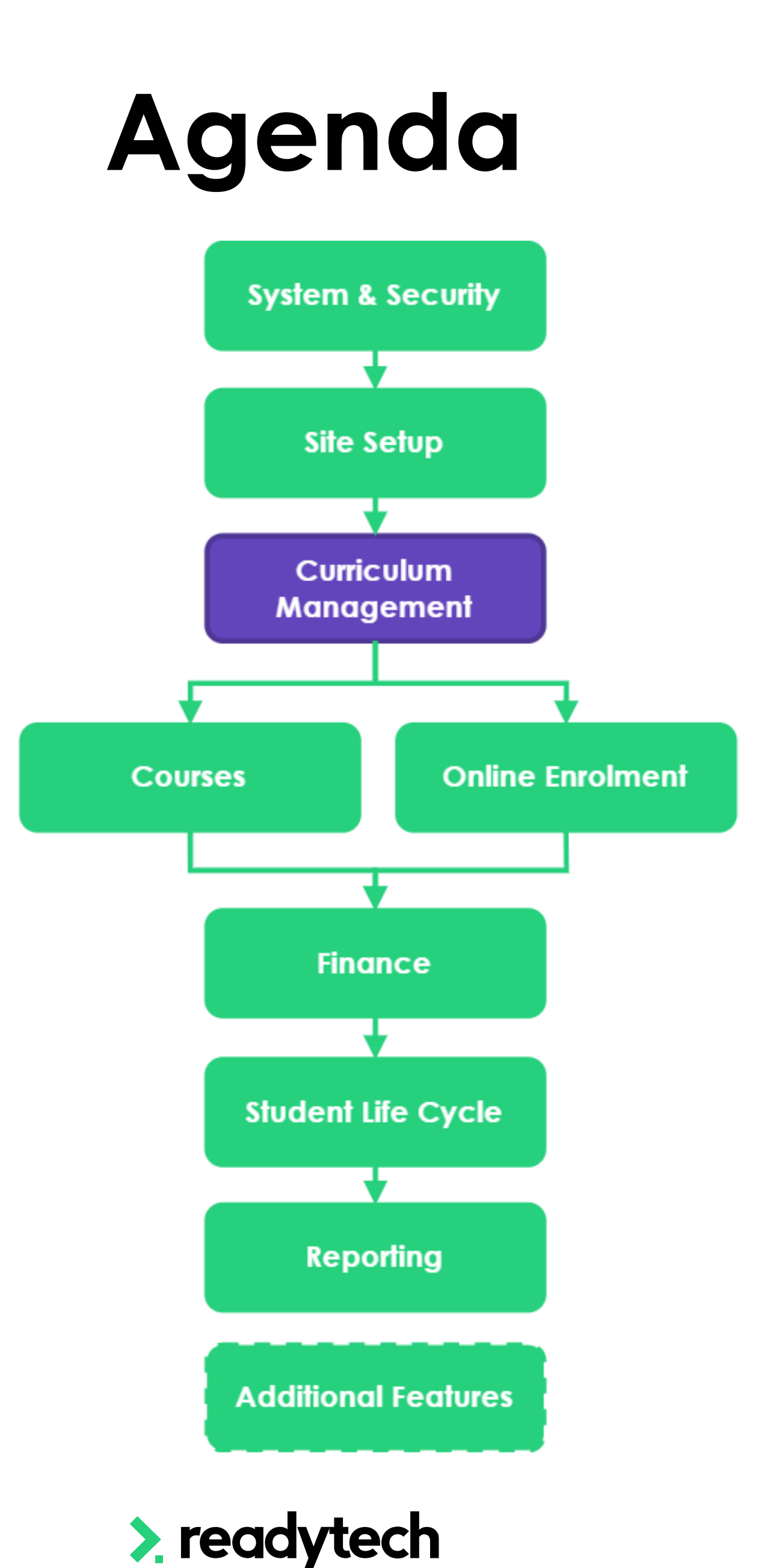

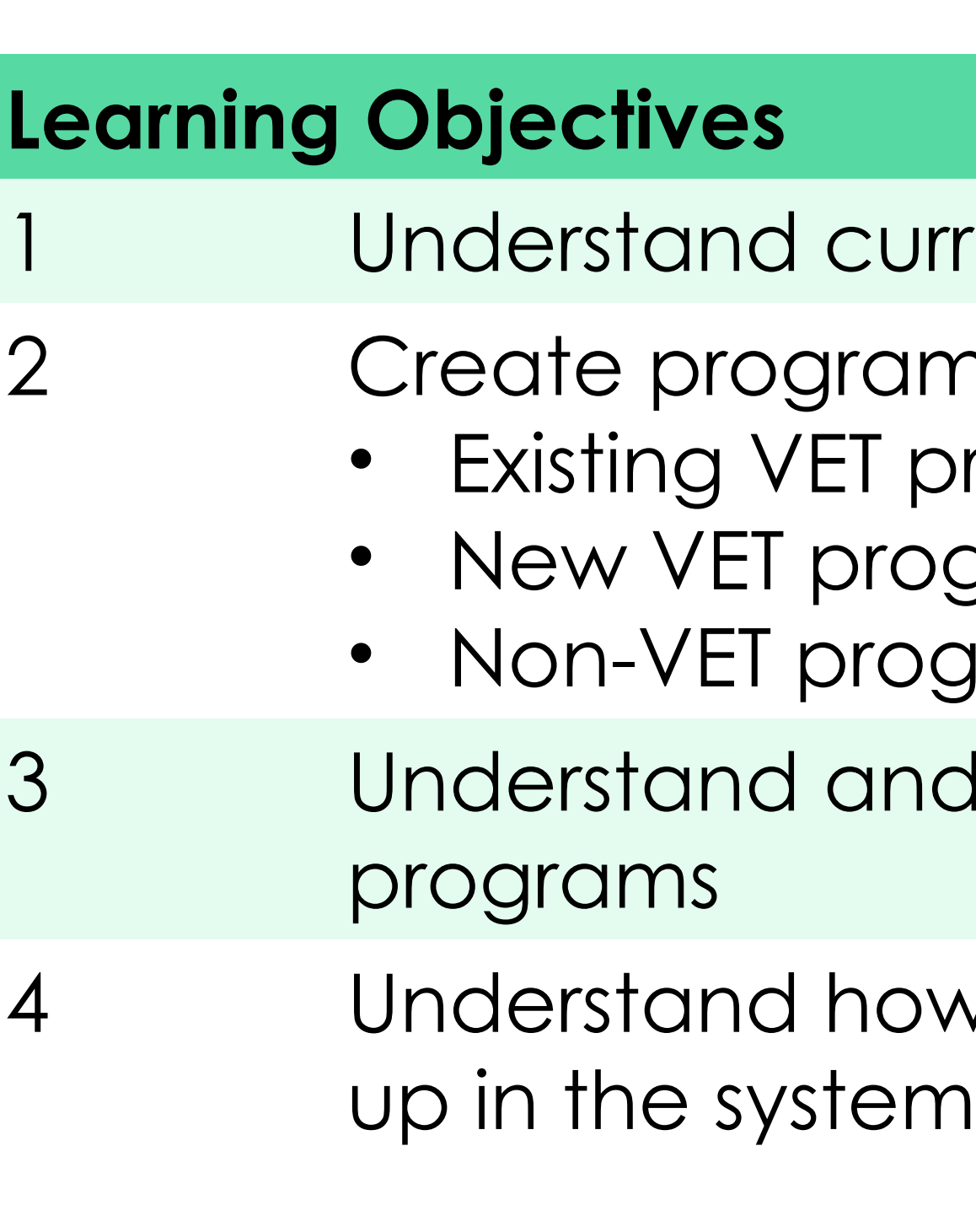

- urriculum hierarchy within the JR+ system
- ams within the scope of your institution, including
- programs
- ograms
- pgrams
- nd implement the process of unit selection for
- ow entry requirements work and where to set them

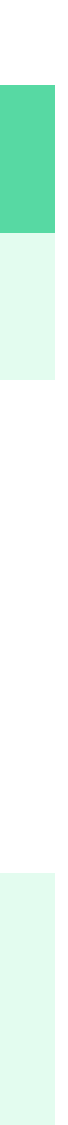

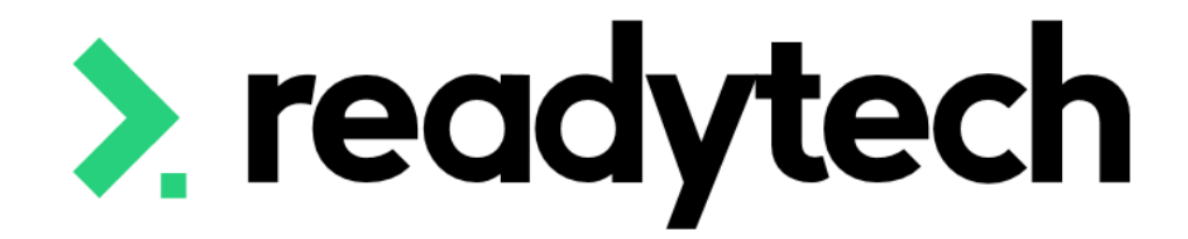

# **Curriculum Overview**

ReadyTech Education

>. readyted

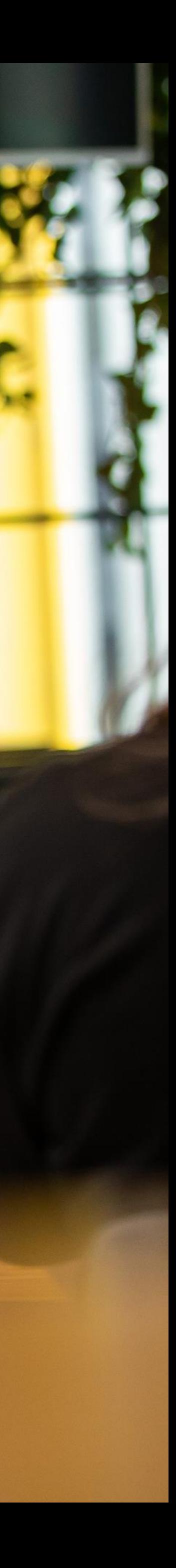

# **Curriculum Overview**

Curriculum Management involves the general processes of adding and managing programs in your system.

*Programs - The Programs area contains the Full Qualifications, Accredited Skill Sets, and any custom Short Courses that you deliver*

*Units/Units of Competency – an outcomedriven recognition of knowledge and skill, and the application of that knowledge and skill as a student works towards achieving a competency*

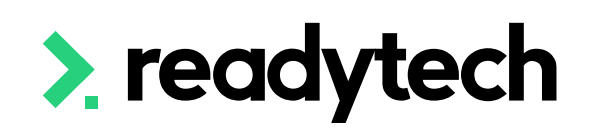

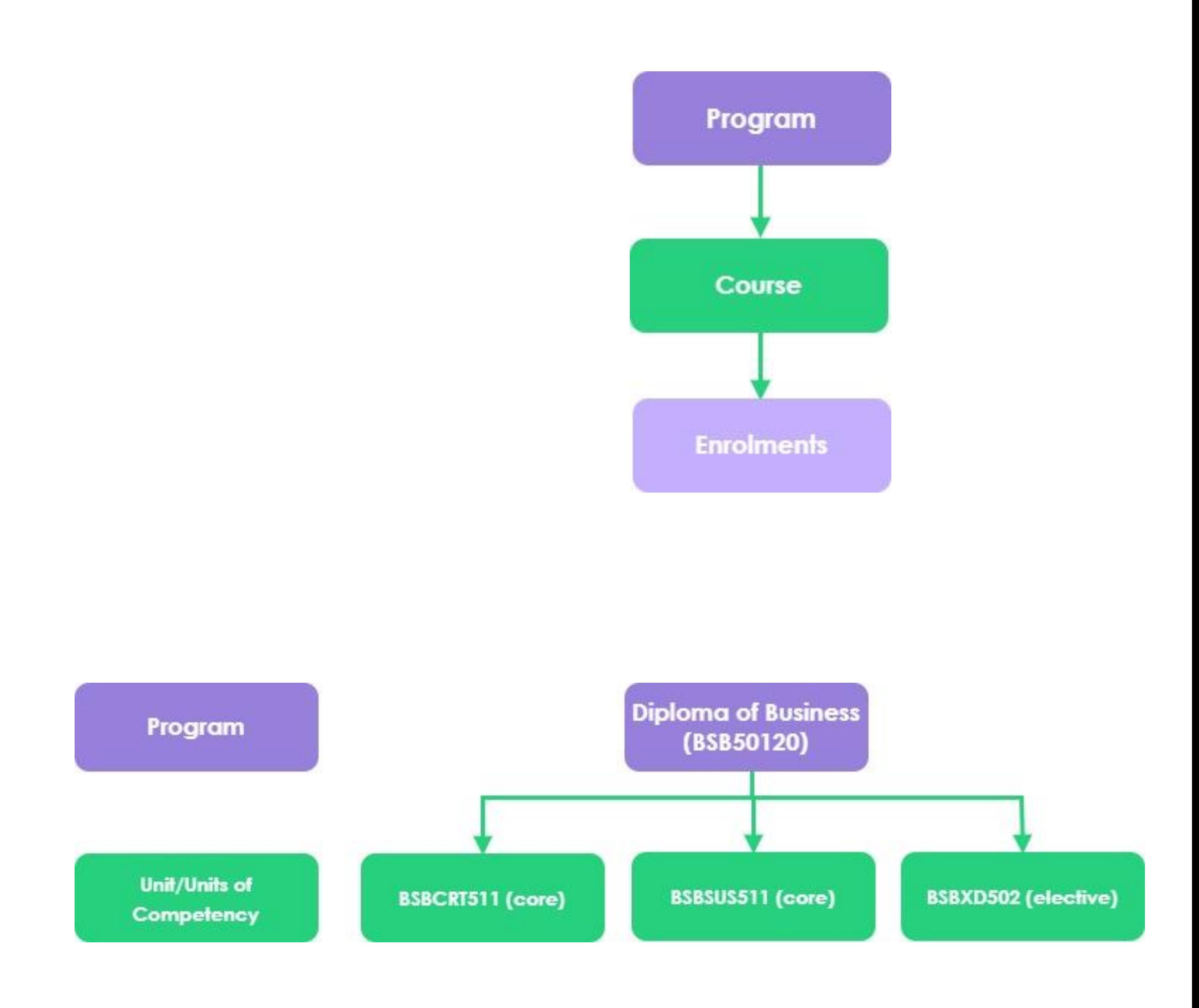

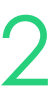

# **Programs**

## **3 Options**

**Lookup VET Programs** - S*earch for a listed training.gov.au (TGA) Course/Qualification* 

**New VET Programs** - Used *to manually enter information pertaining to a VET recognised Course or Qualification.* 

**New Program** - *Used to manually enter information for a non-VET specific Course or Skill Sets* 

Administration > Curriculum > Program – Add New Program

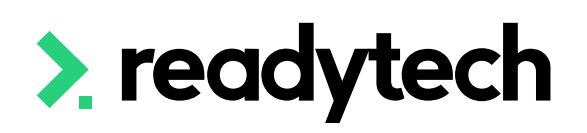

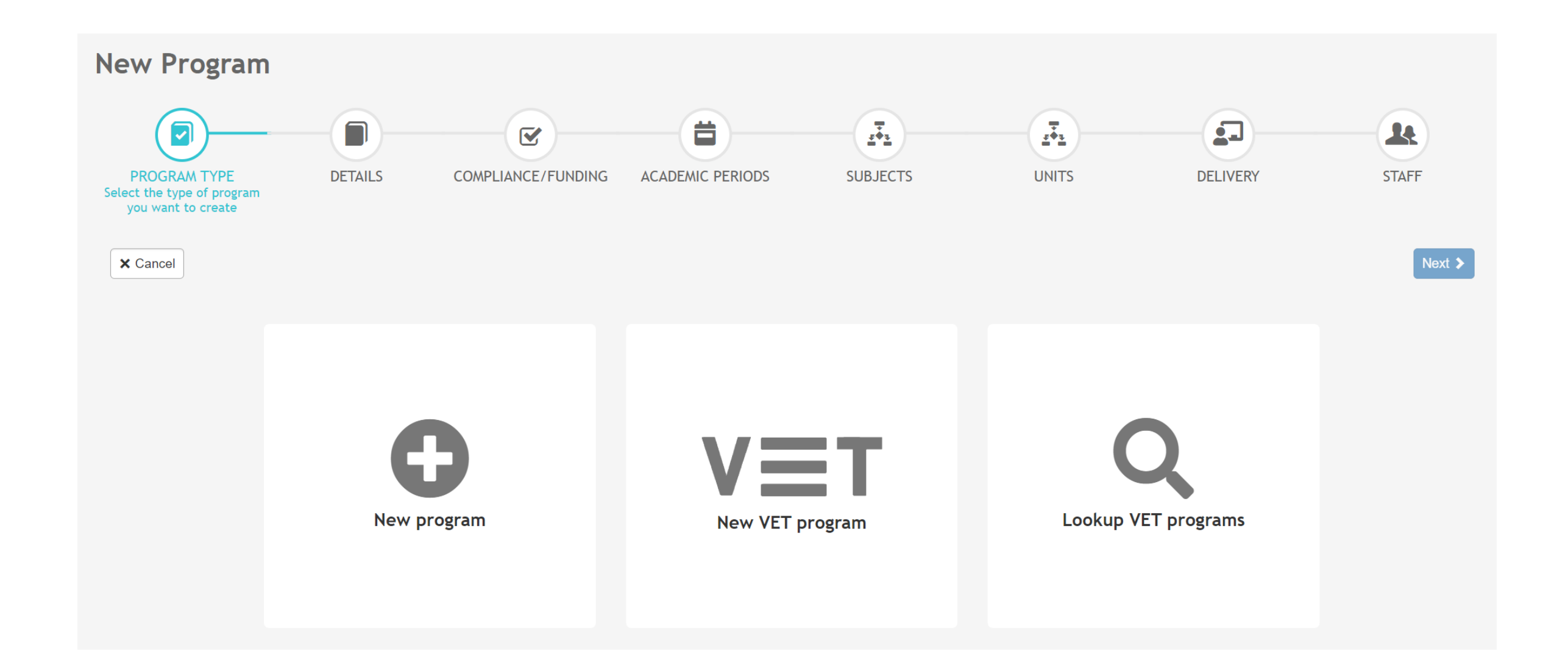

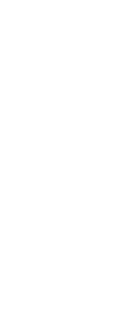

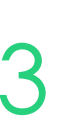

## **Programs**

### **Program Creation Wizard**

### **Individual Unit Enrolments**

If ticked, the course scope information will not be included in AVETMISS reporting and only the units will be reported.

This is typically used for single unit of competency.

E.g. Provide First Aid

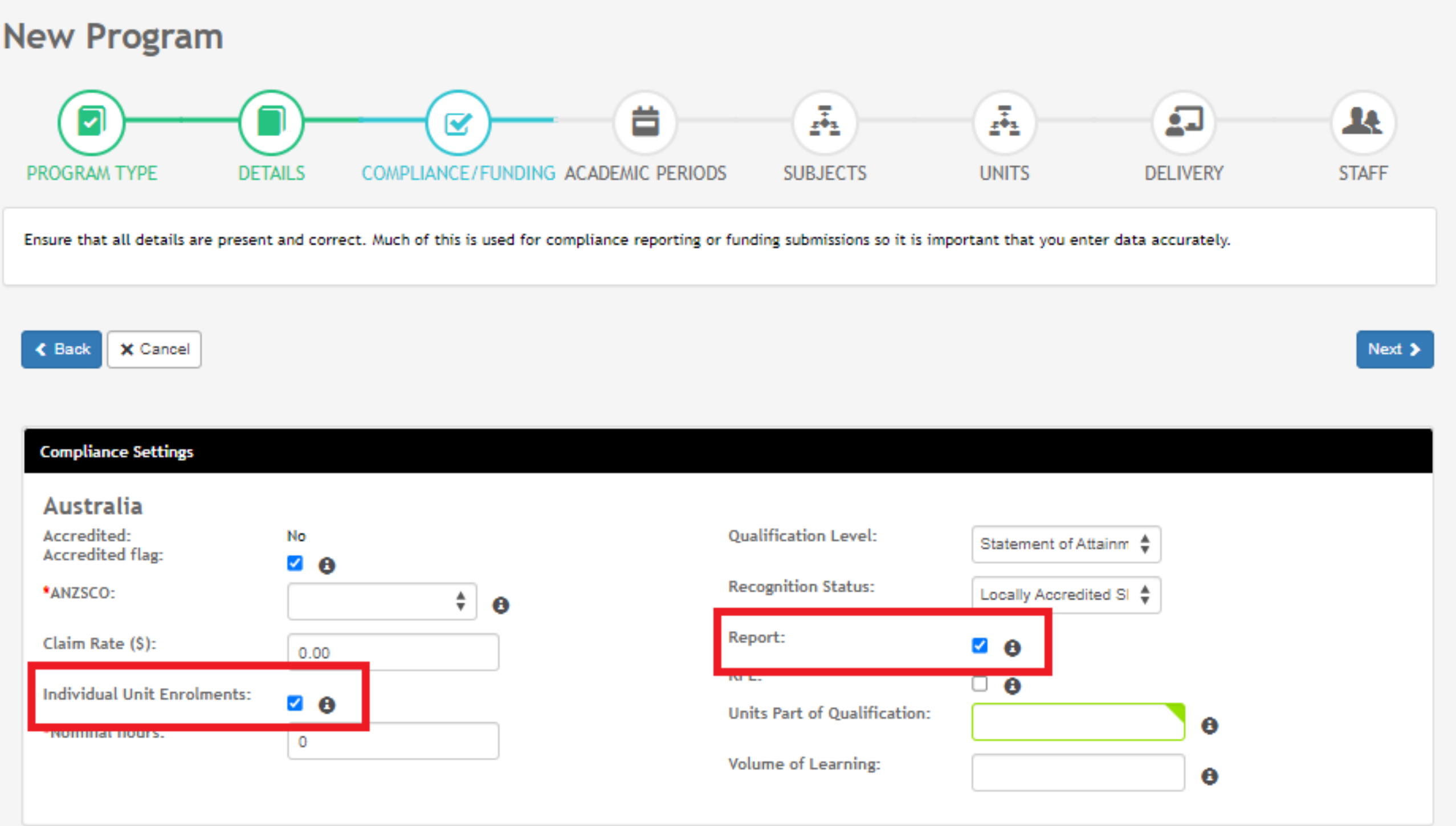

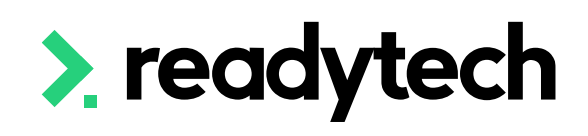

### **Report**

If ticked, this will include the linked enrolments in compliance reporting (both funding and statistical reporting)

E.g. Diploma of Business

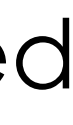

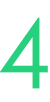

# **Units**

## **3 Options**

## 1. Units are preconfigured (e.g. for Lookup VET)

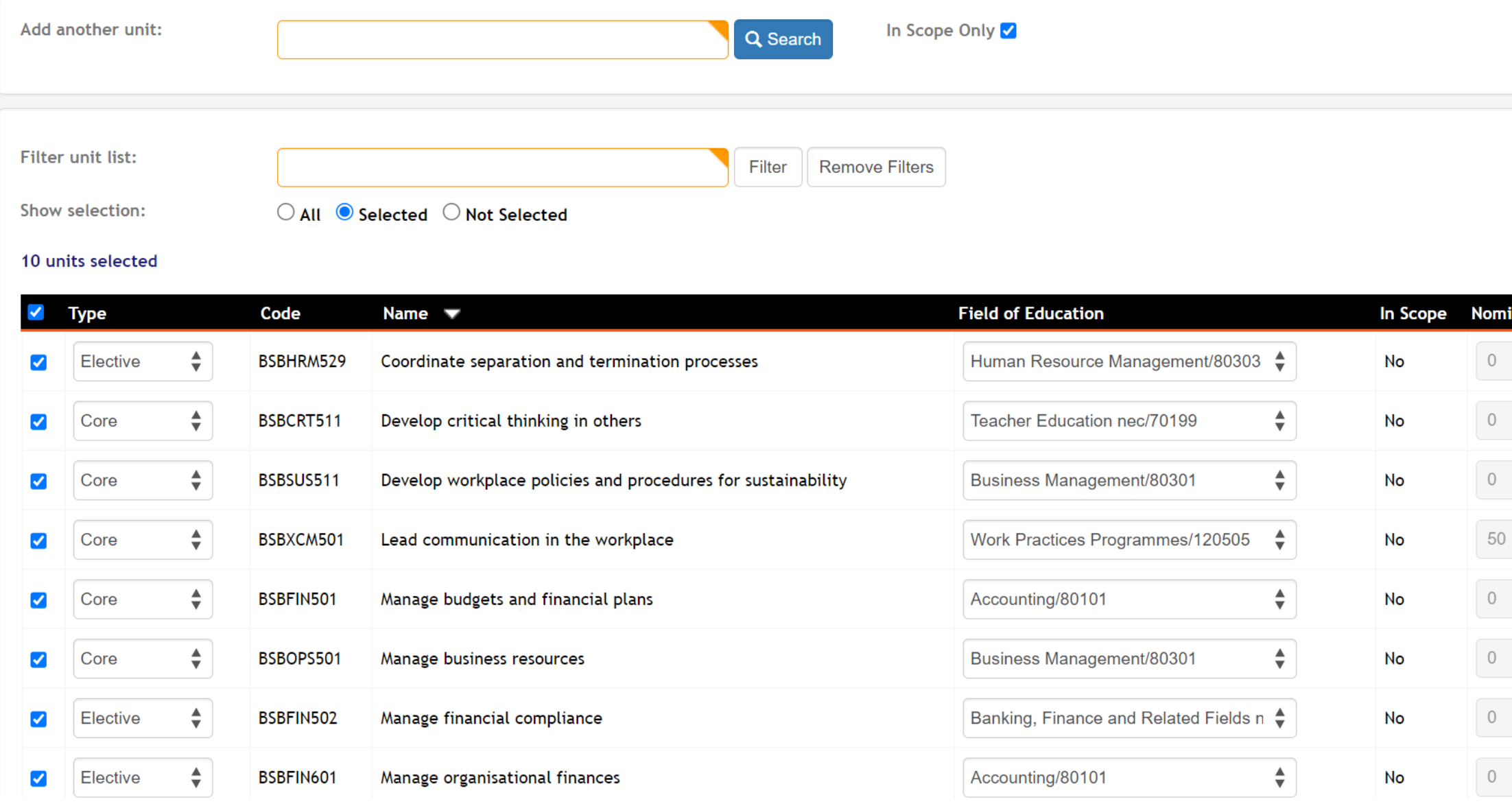

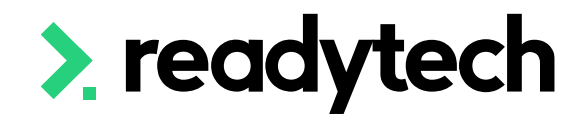

### Training.gov.au

### **Core units**

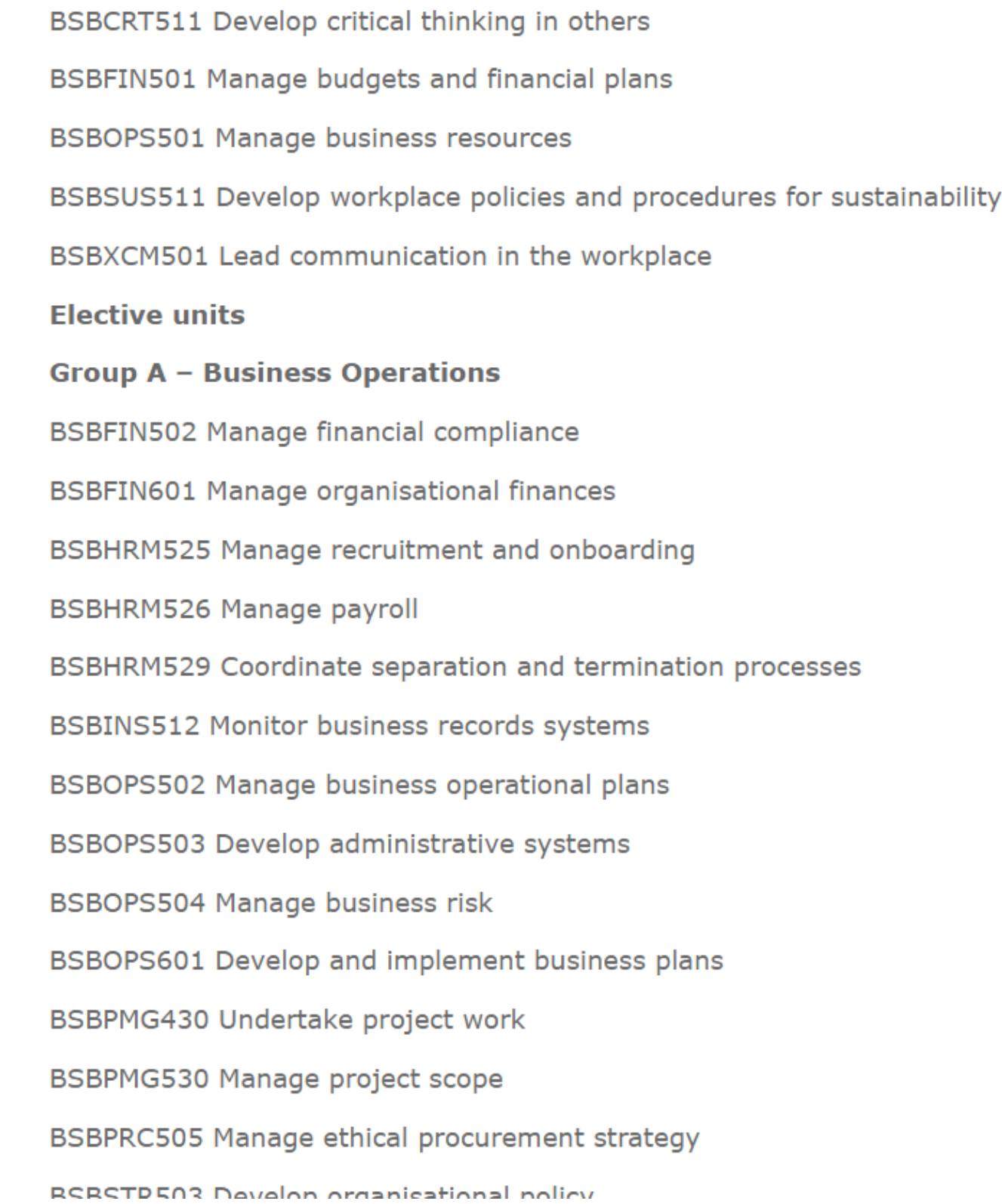

STGA Packaging Rules

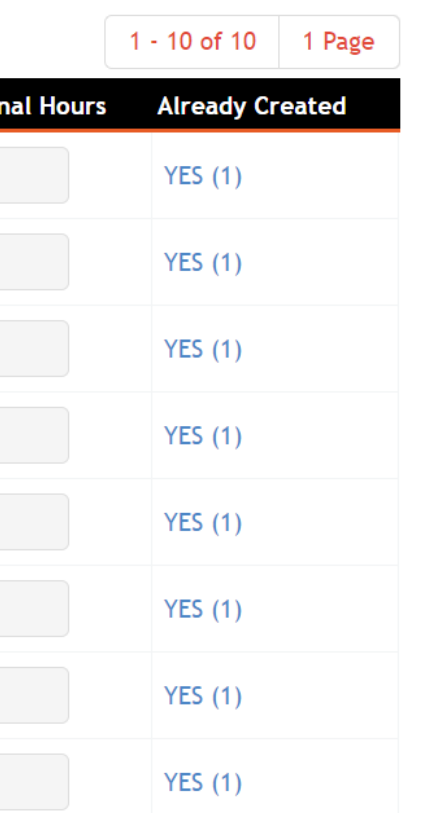

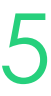

# **Units**

## **3 Options**

2. Individual accredited units can be added from the TGA (e.g. for New VET Programs)

Administration > Curriculum > Units

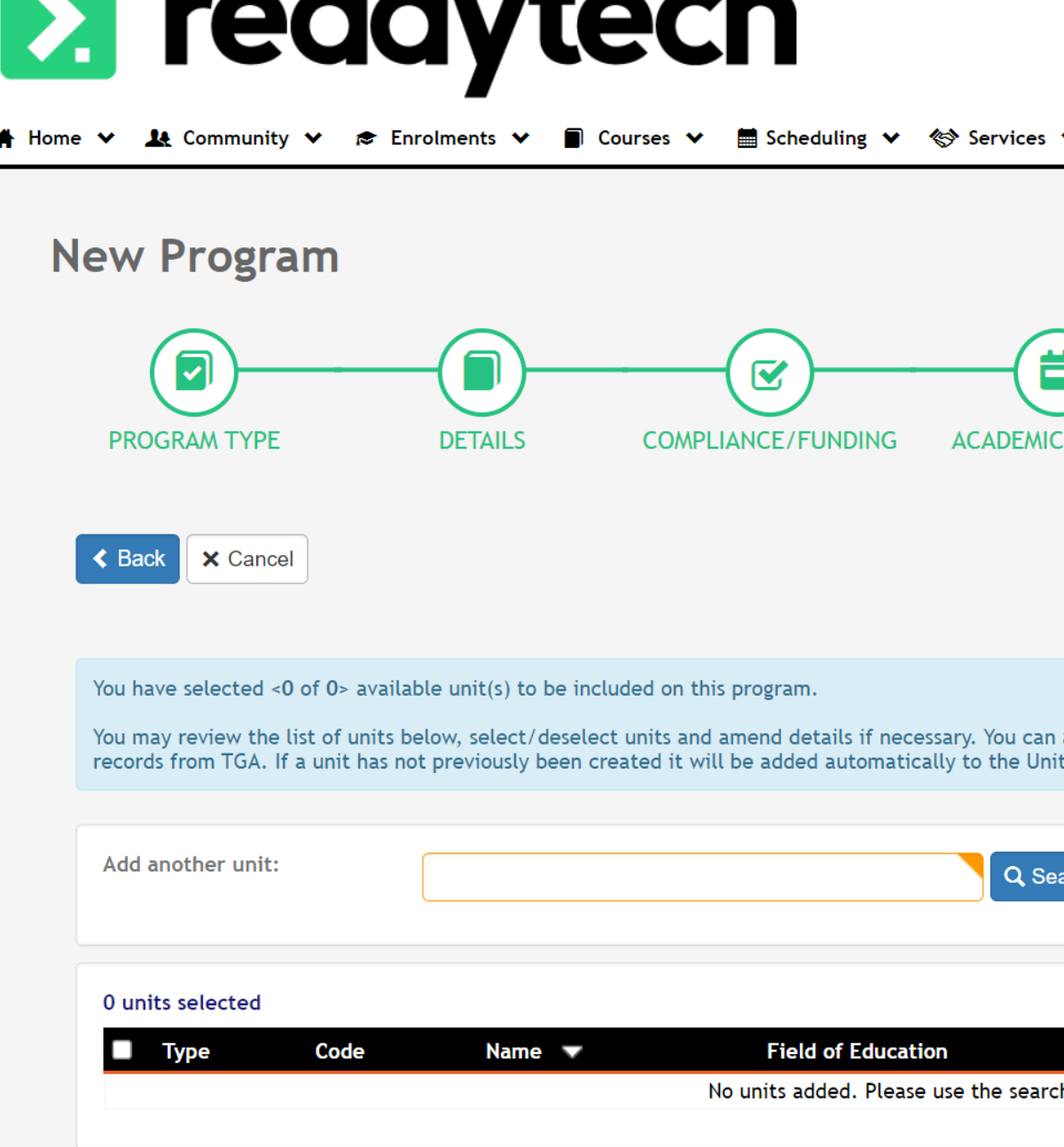

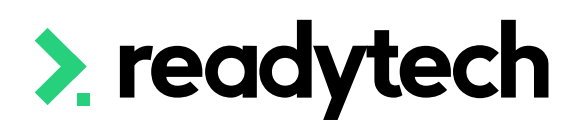

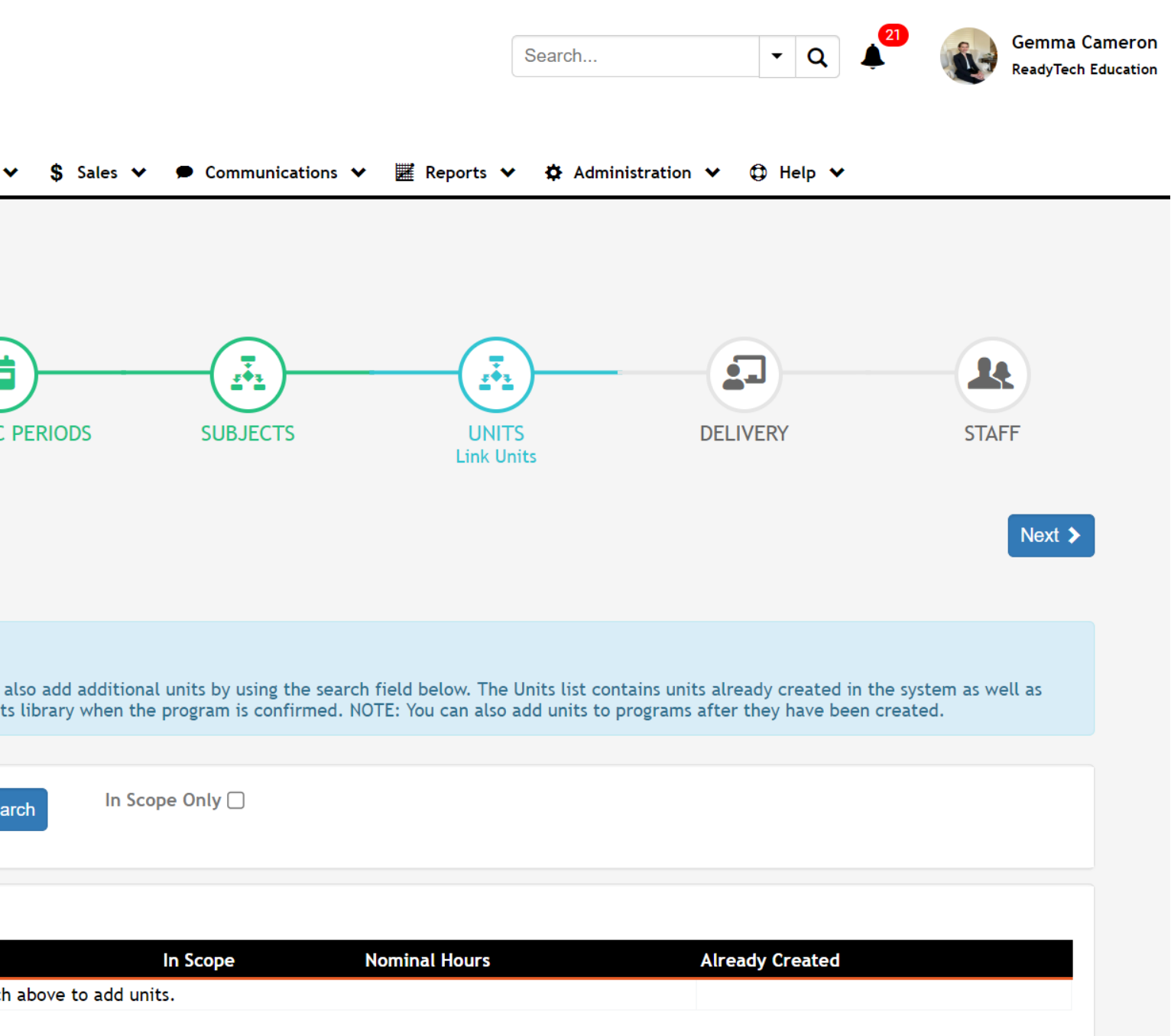

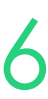

# **Units**

## **3 Options**

3. Unique organisation units can be created (e.g. for New Programs) Administration > Curriculum > Units

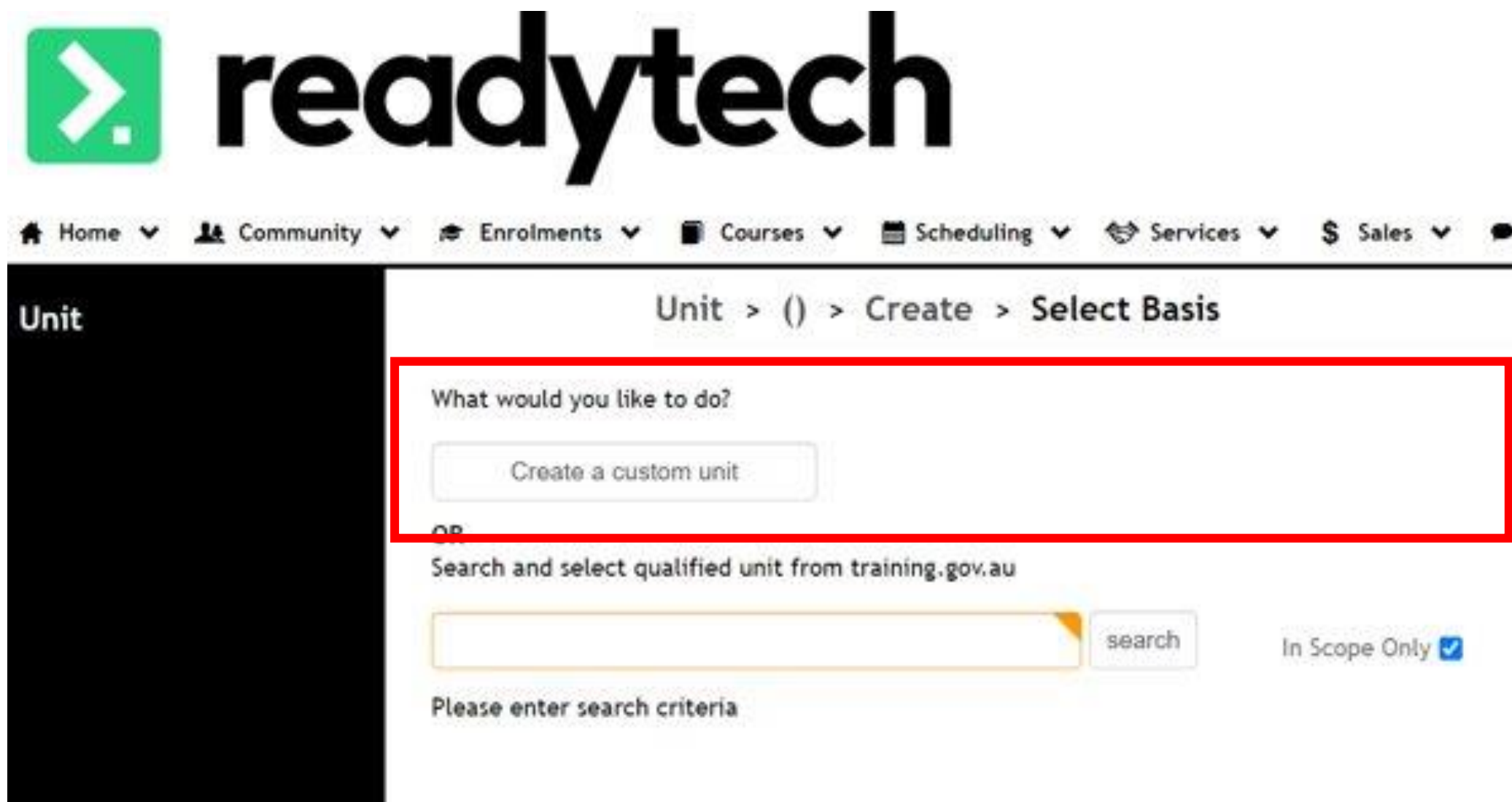

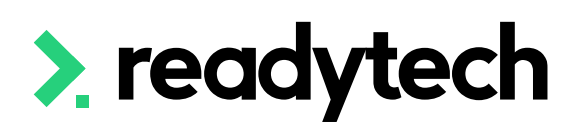

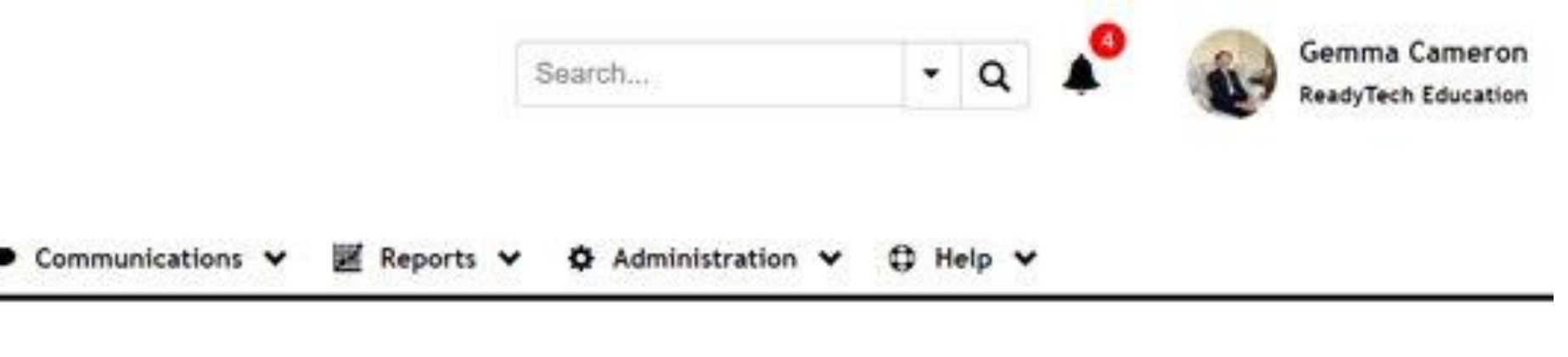

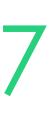

# **Lets go do it!**

Let's take a look at:

- Lookup VET Program
	- Preconfigured units
- New Vet Program
	- Add an individual unit from TGA
- New Program
	- Add a custom Unit

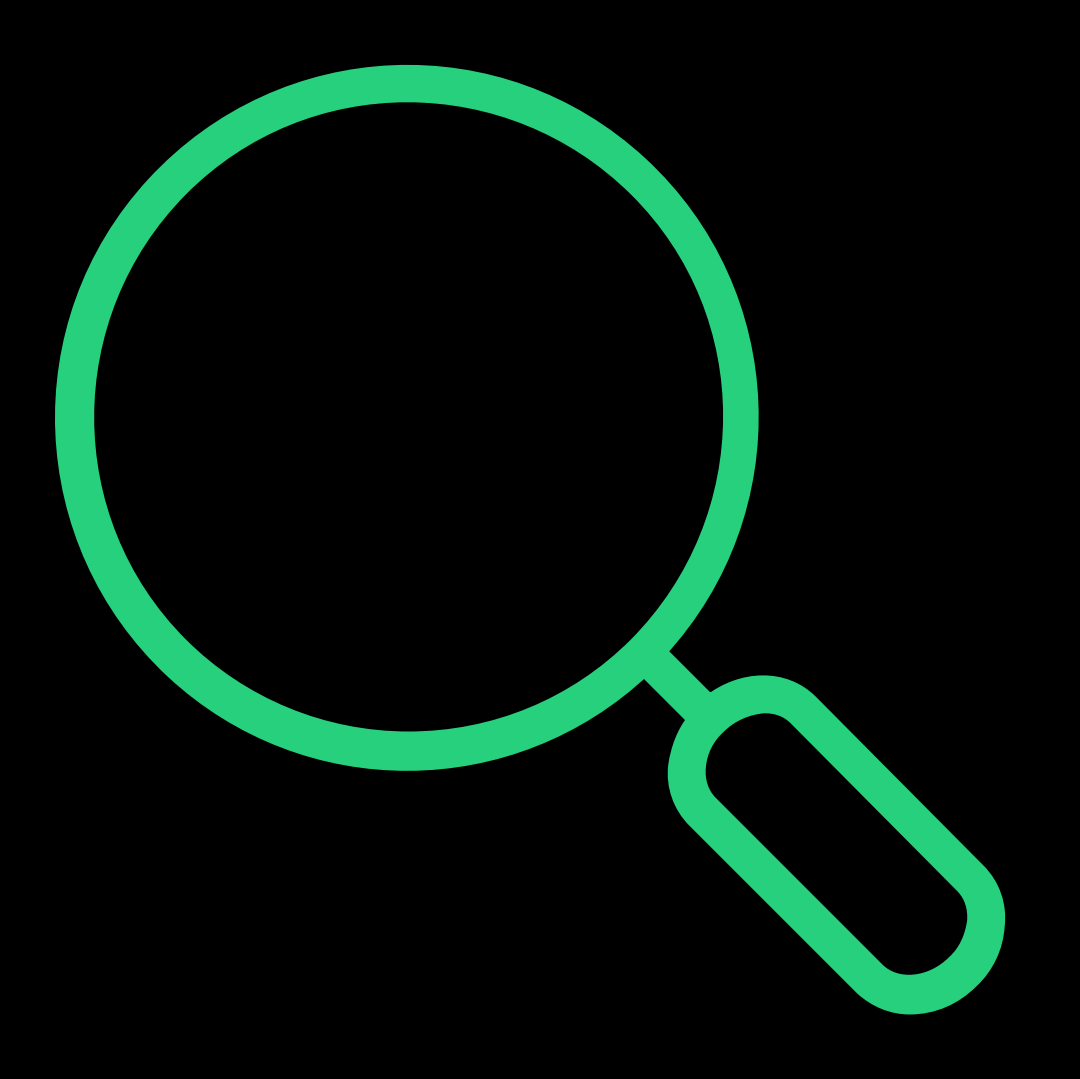

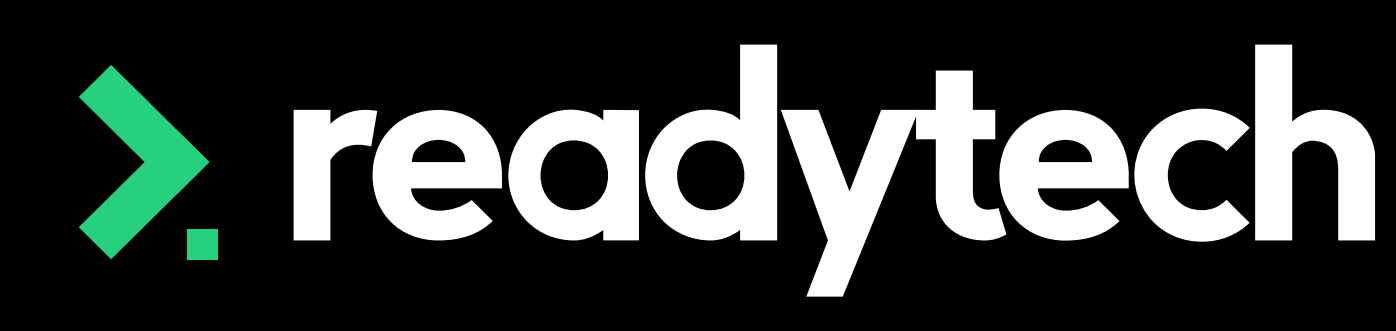

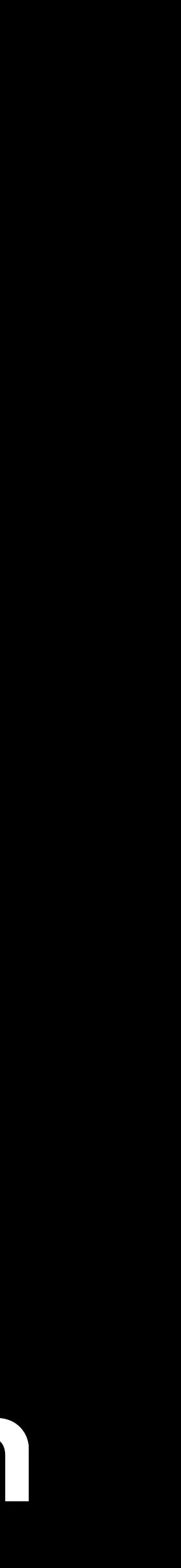

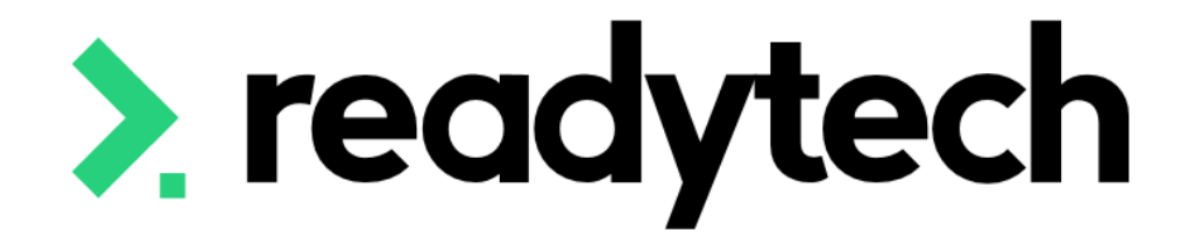

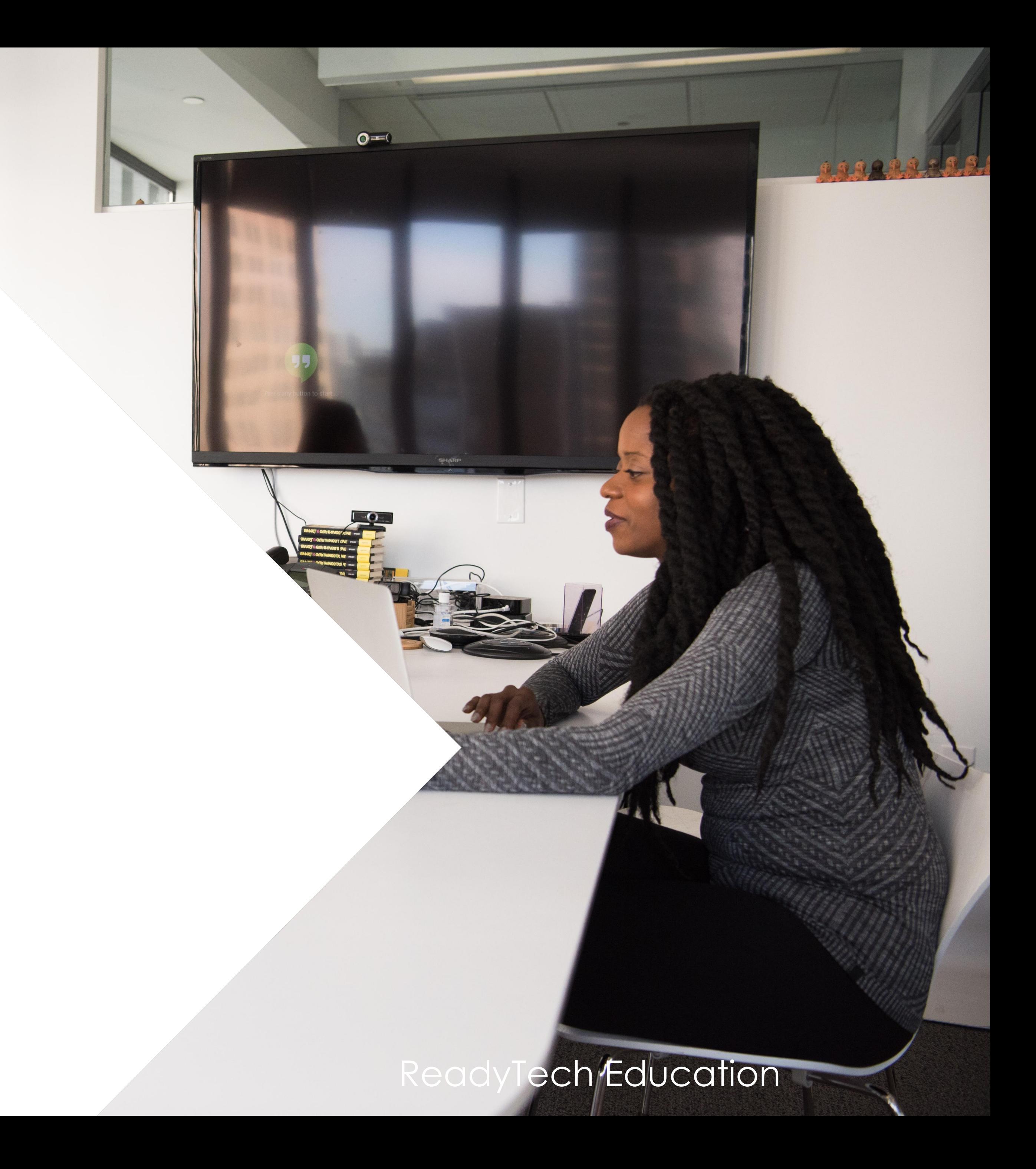

### **What are they?**

Entry requirements let you define what a student needs to have done before they can be enrolled into a course

Our SMS deals with two types of requirements:

- Entry requirements specific to your organization e.g. an approved VISA
- Entry and course requirements found for some courses on TGA

Entry requirement are only relevant for people using Course forms

Administration > Curriculum > Program > select program > Requirements > Entry

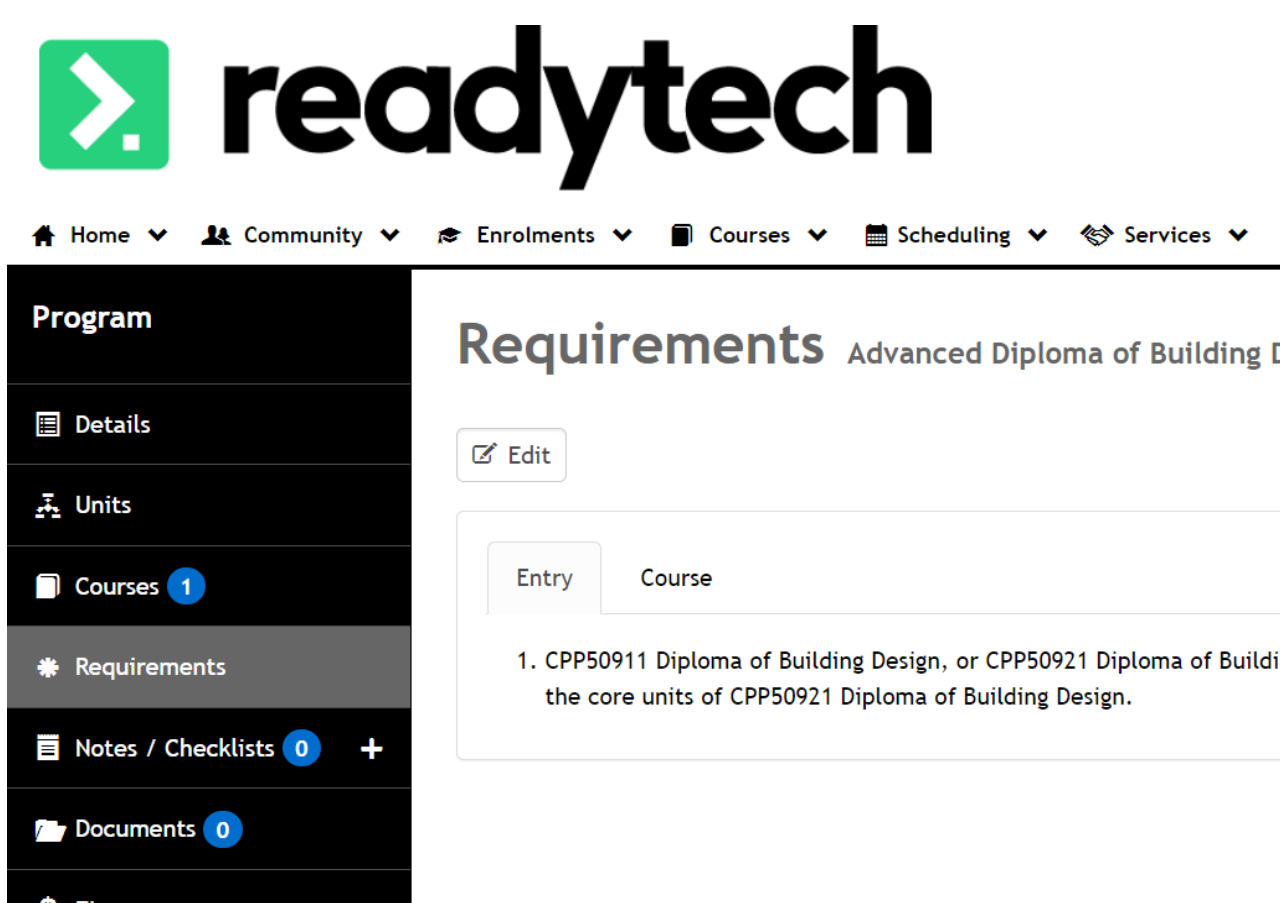

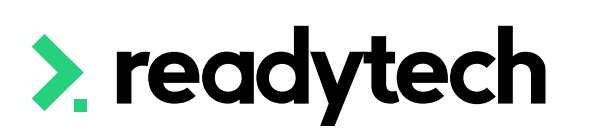

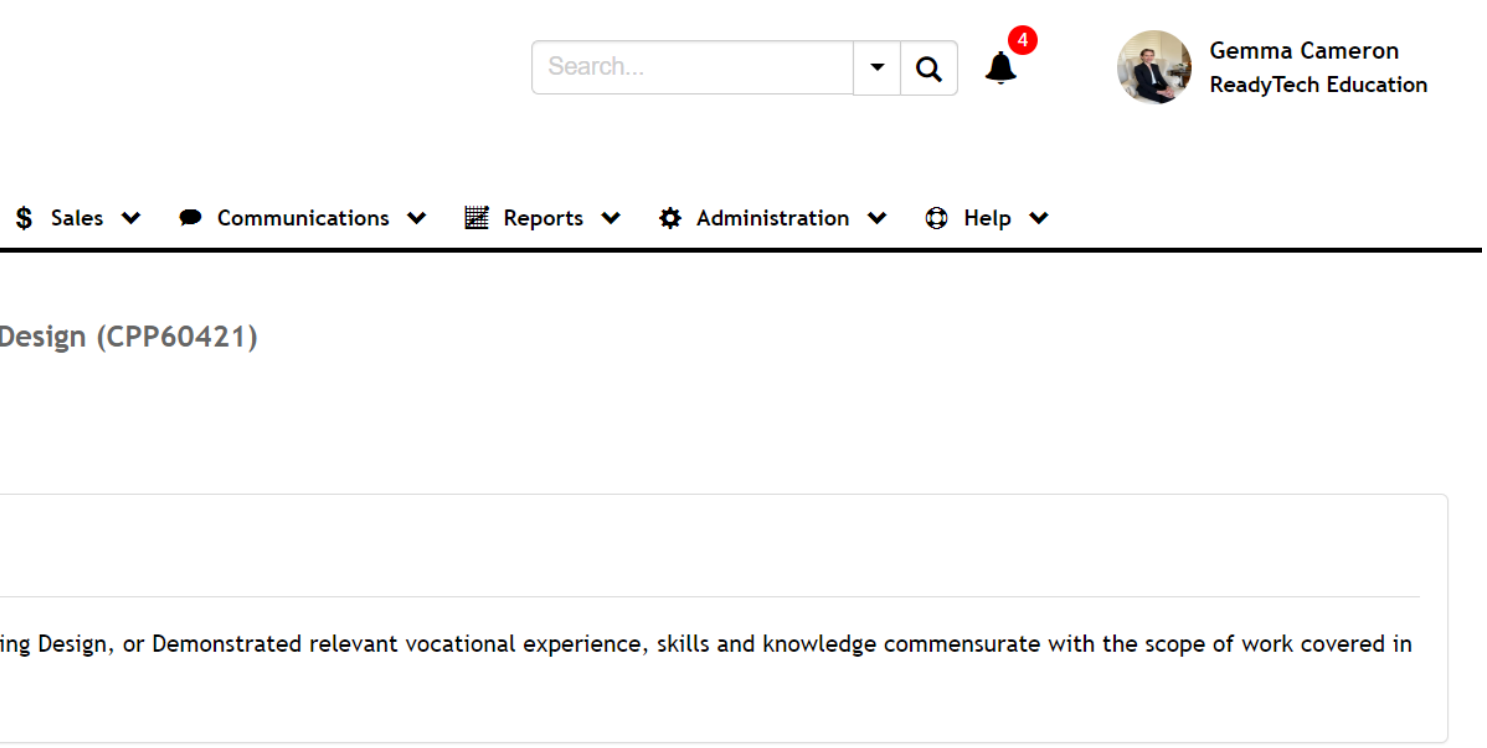

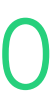

## **Adding new/specific entry requirements**

New requirements can be added manually Select Type as "Entry"

Administration > Lookups > Reference Data > search for 'Requirements'

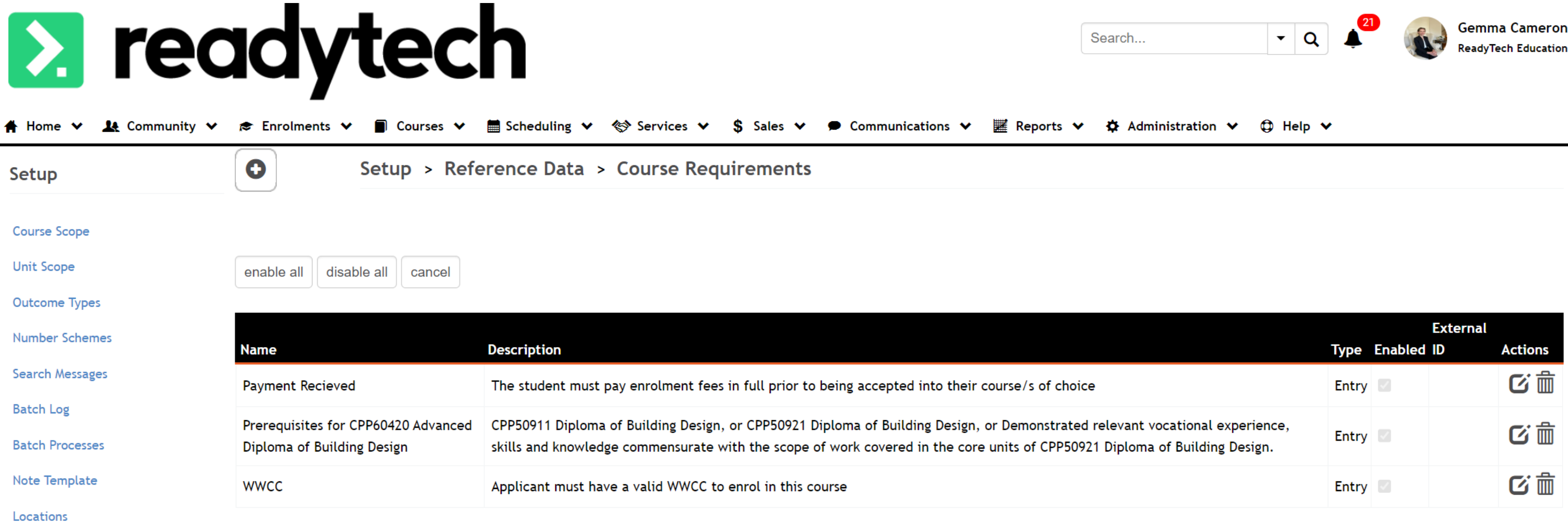

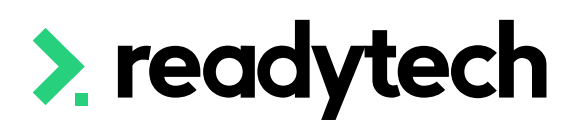

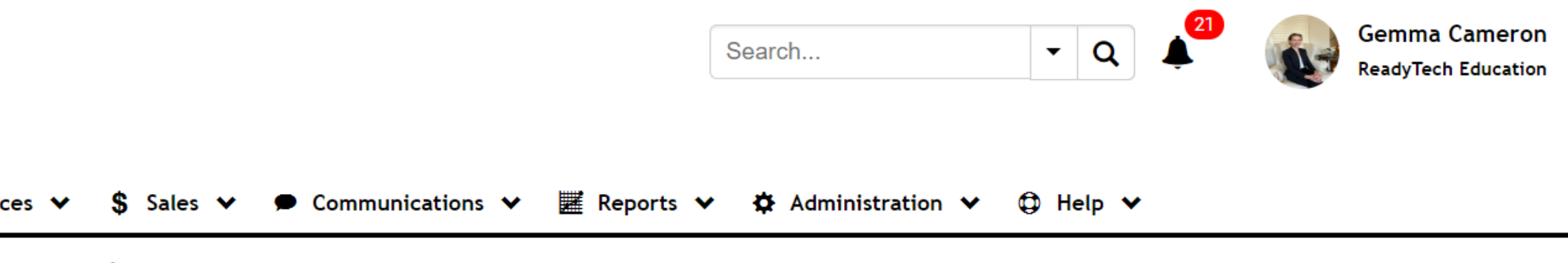

- e.g. CPP60421 Advanced Diploma of Building Design
- [https://training.gov.au/Training/](https://training.gov.au/Training/Details/CPP60421) [Details/CPP60421](https://training.gov.au/Training/Details/CPP60421)

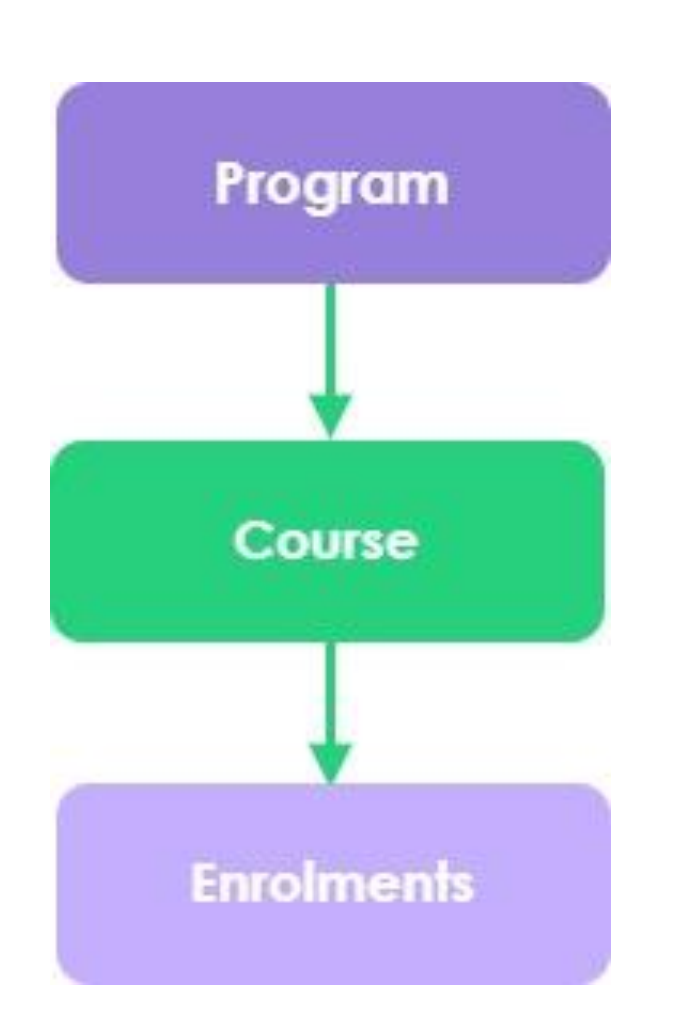

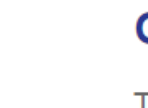

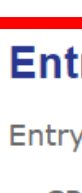

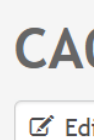

 $\overline{\mathbf{r}}$ 

Appl Part

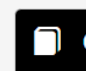

Cour Loca Stud

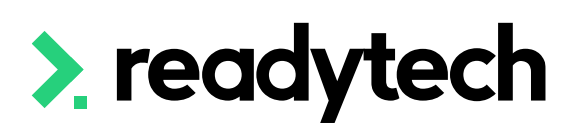

### **Qualification Description**

This qualification reflects the role of experienced drafters and building designers who apply their skills to complex building design projects.

Practice at this level is underpinned by the ability to critically analyse and synthesise information from a range of sources to generate design solutions and manage the design project. Practitioners work without supervision to design, draft and document plans, specifications and documentation for building design projects on all classes of buildings, as defined by the National Construction Code (NCC), including those of Type A construction.

Licensing requirements apply to building design in some states or territories. For further information, check with the relevant regulatory authority.

### **Entry Requirements**

Entry points which demonstrate a candidate's potential to undertake the CPP60420 Advanced Diploma of Building Design are:

- CPP50911 Diploma of Building Design, or
- CPP50921 Diploma of Building Design, or
- . Demonstrated relevant vocational experience, skills and knowledge commensurate with the scope of work covered in the core units of CPP50921 Diploma of Building Design.

### **Training.gov.au**

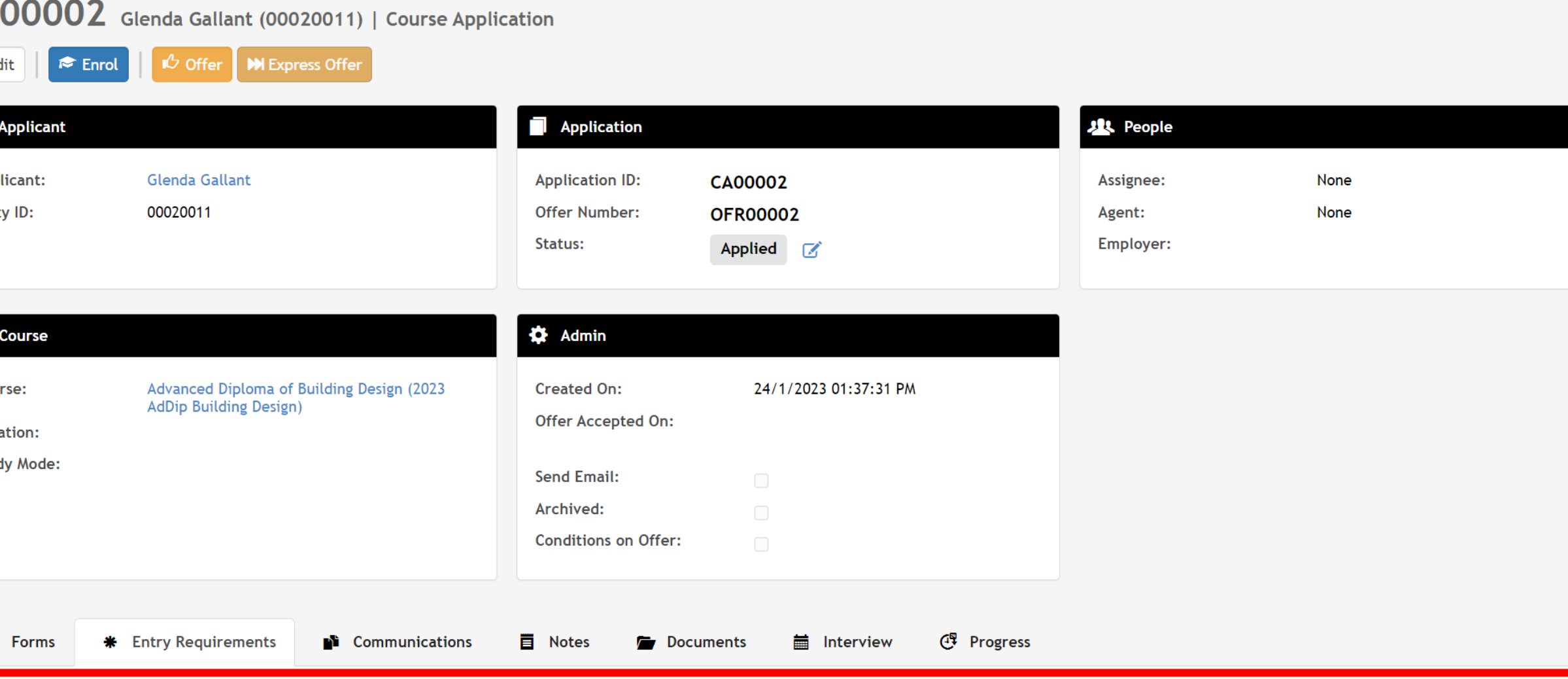

### **Entry Requirements**

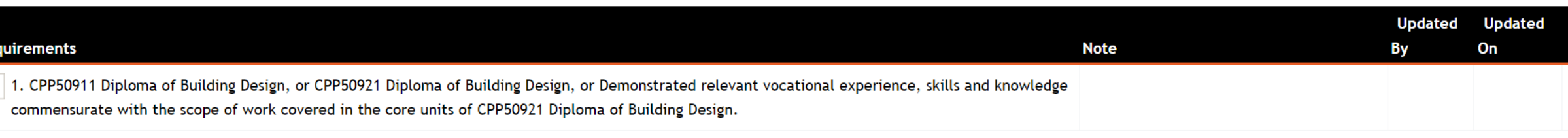

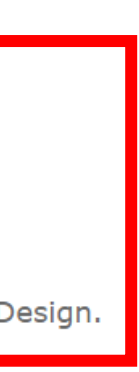

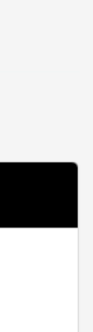

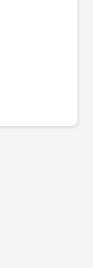

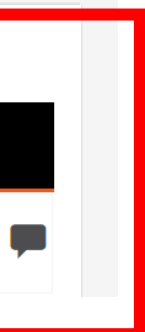

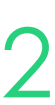

### **Course Level**

- Modifying the entry requirements of a program after you've already made a course won't change the entry requirements for that particular course
- To change the entry requirements course, you will need to change the entry requirements at the course level.

Courses > Course List > select course > Requirements

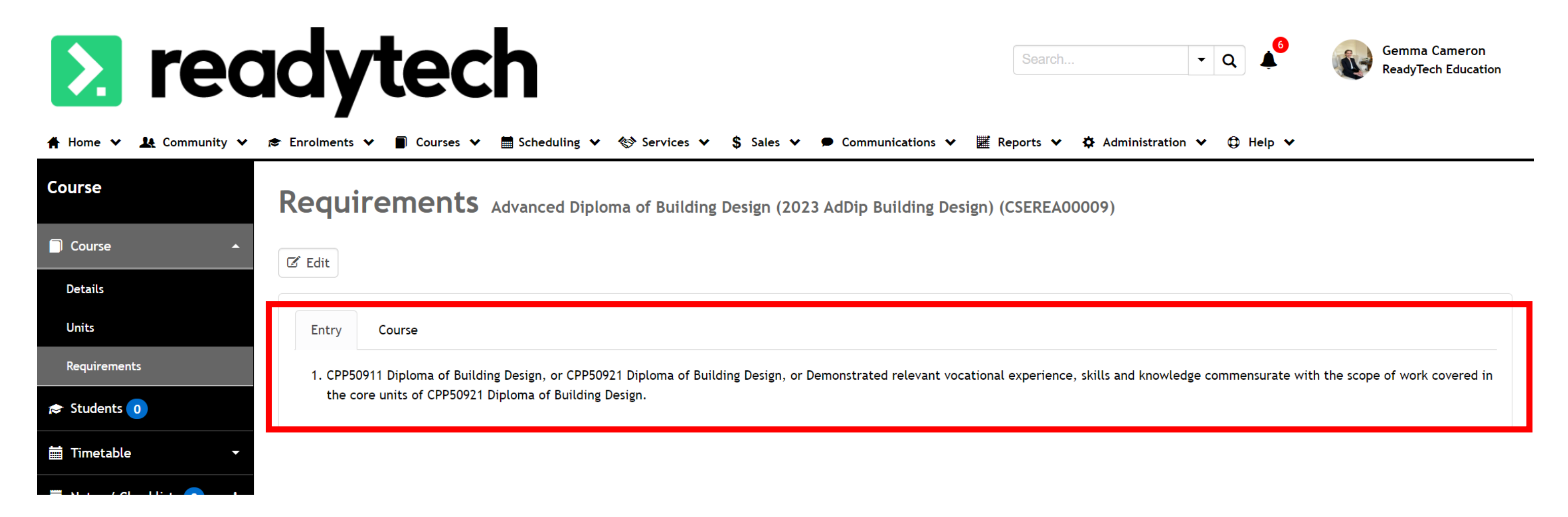

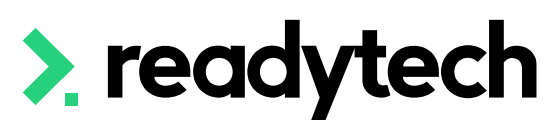

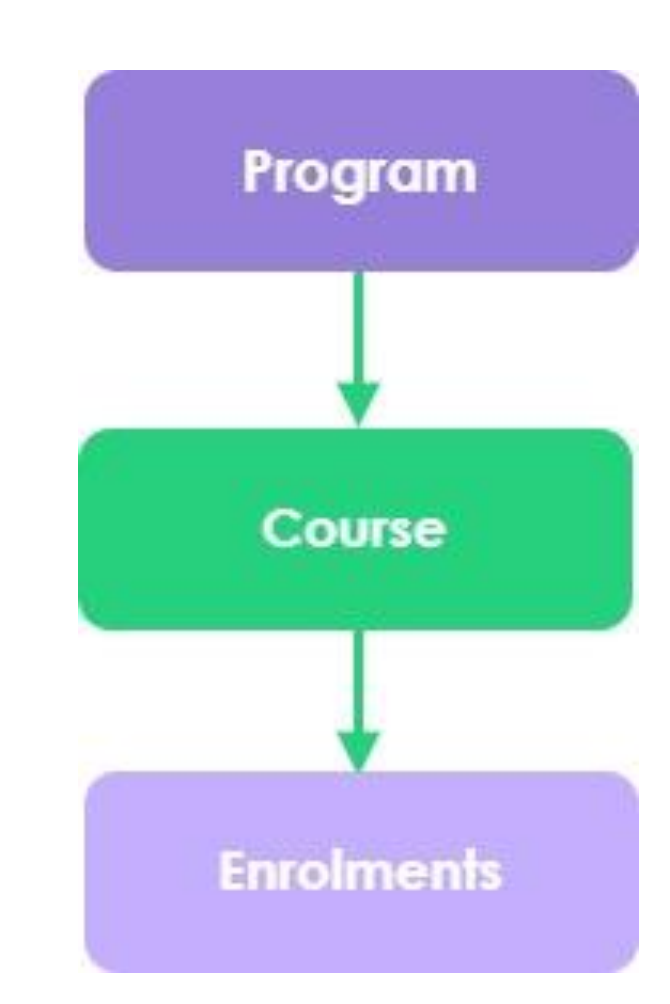

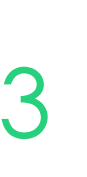

# **Lets go do it!**

Let's take a look at:

- Adding a new entry requirement for a program
- Adding a new entry requirement to a course
- Show where this applies for a course application

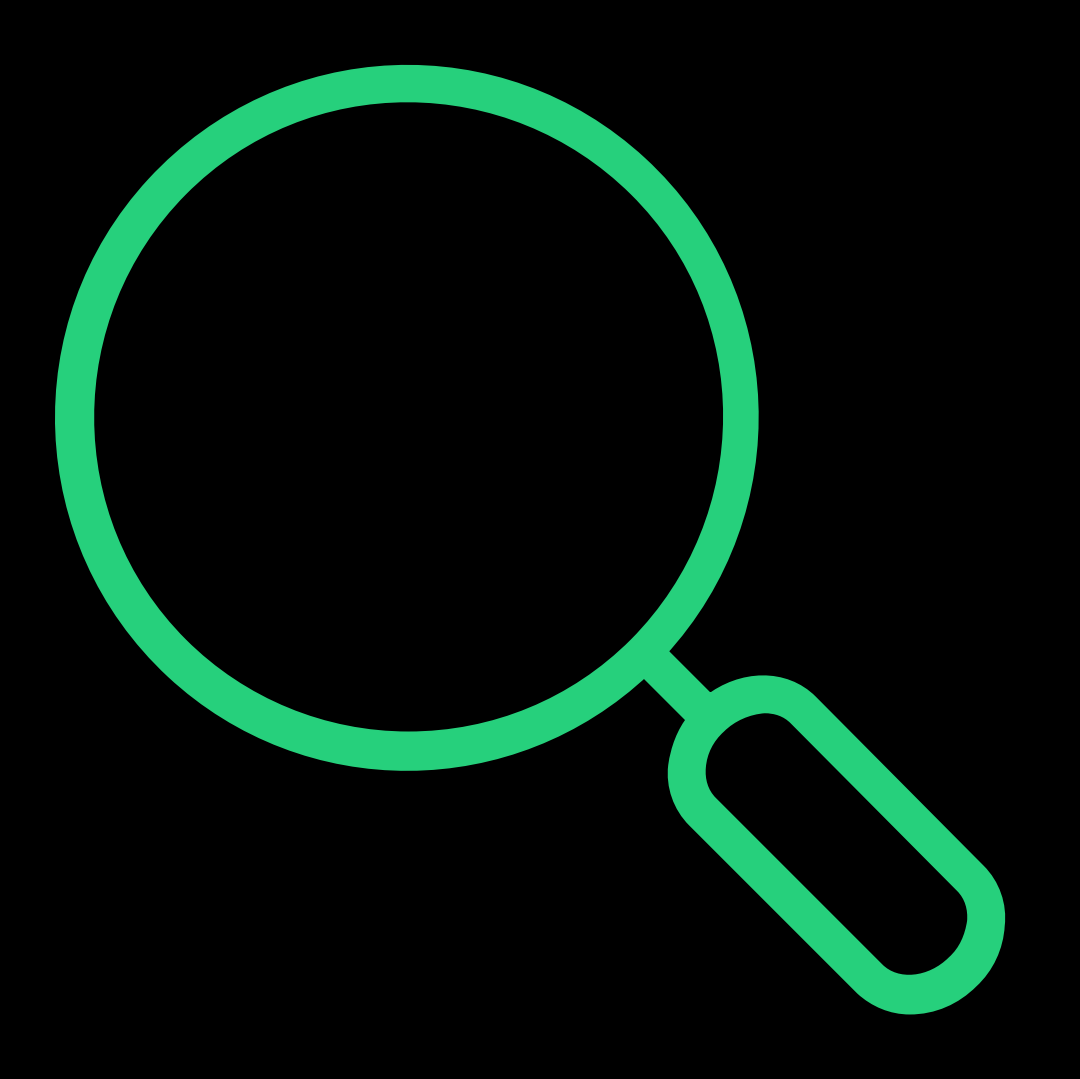

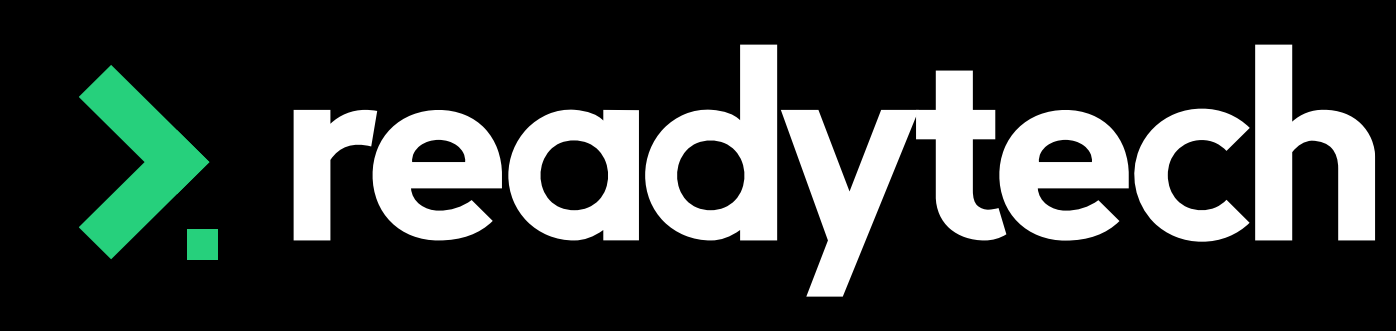

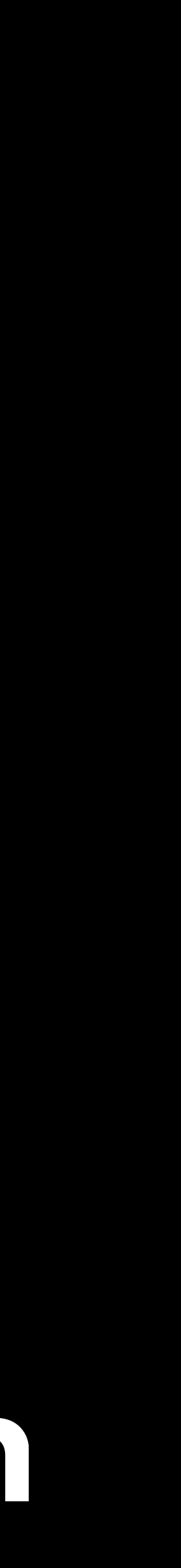

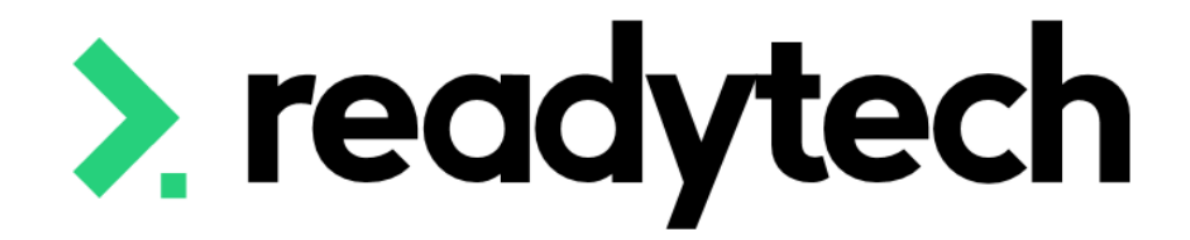

# **Reference Data**

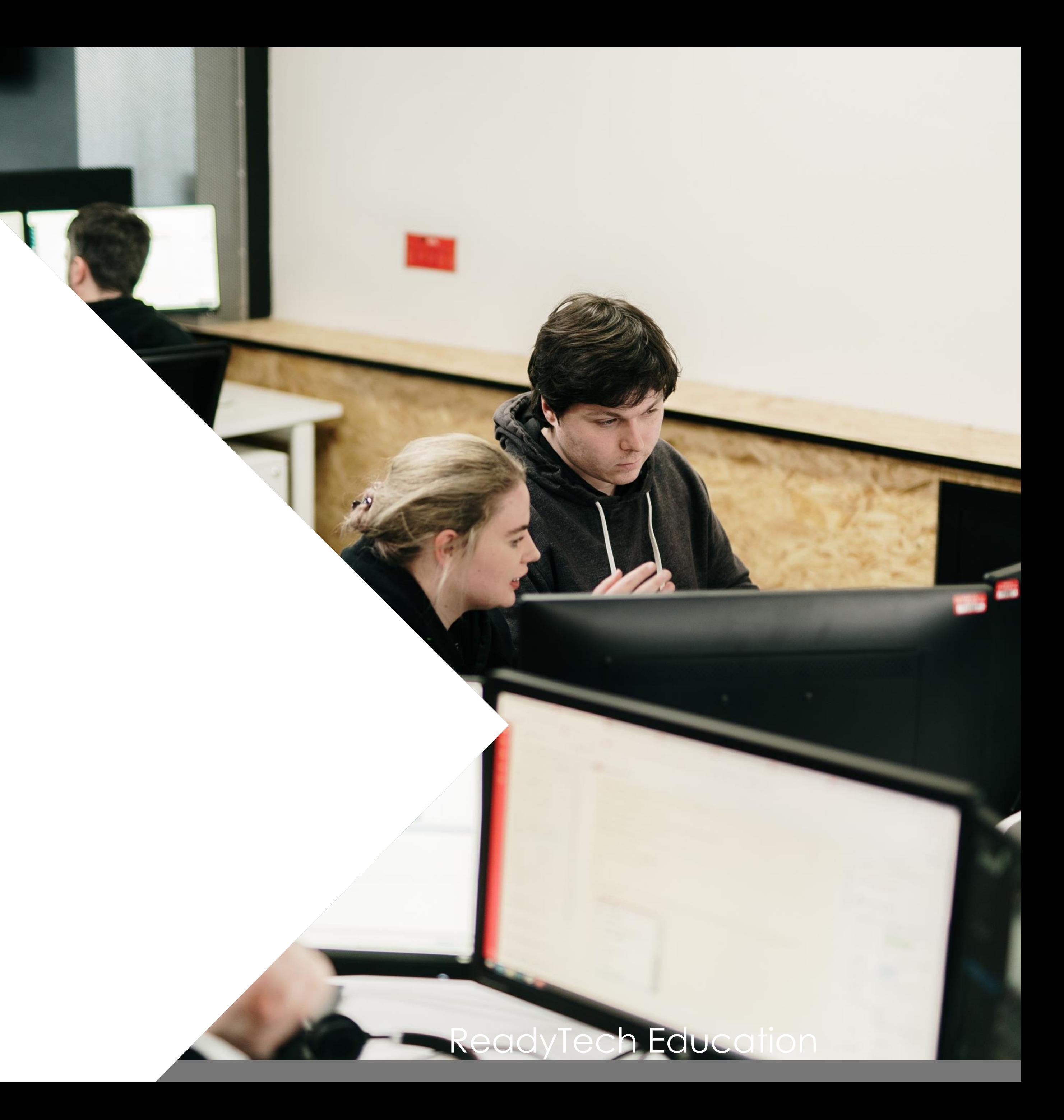

that exist within the system.

Administration > Lookups > Reference Data

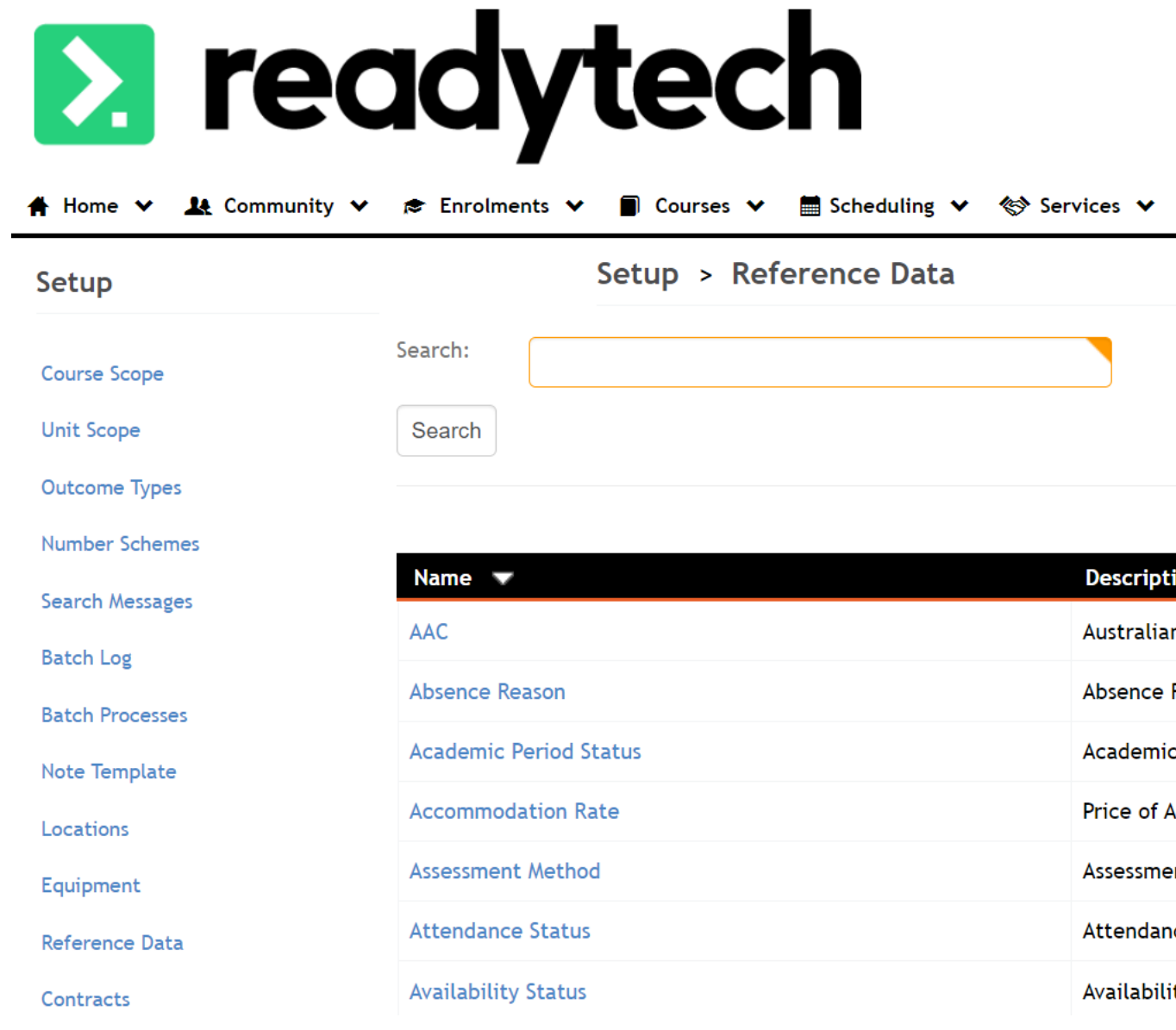

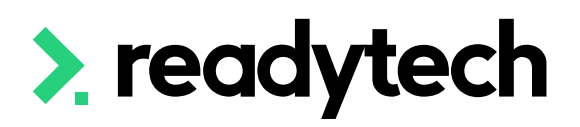

### **Reference Data** lets you configure a standard set of values that apply to the various drop-downs

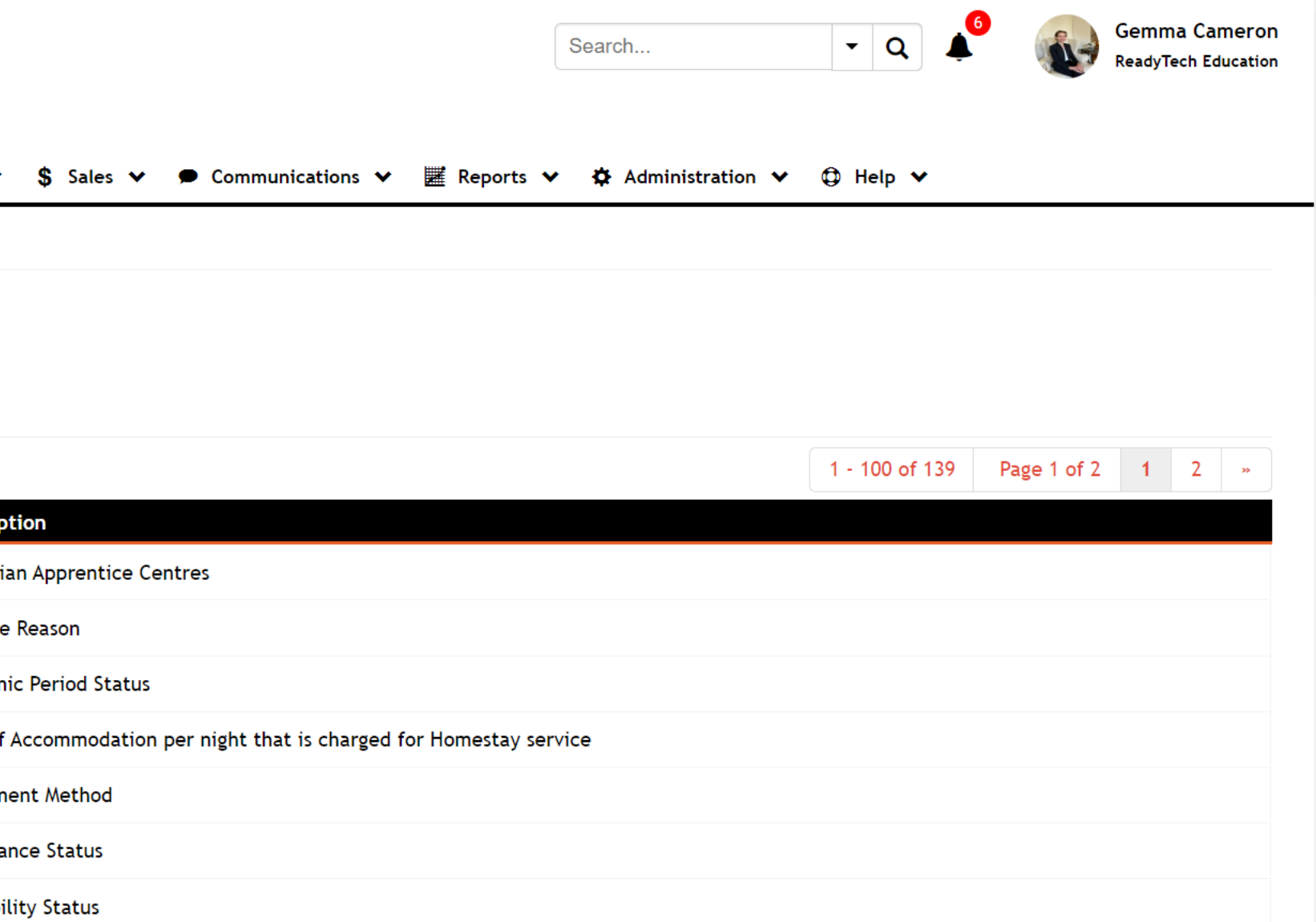

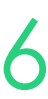

## **Reference Data**

## **Keep in mind**

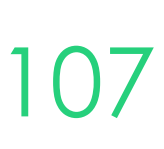

# **Reference Data**

### **Editing**

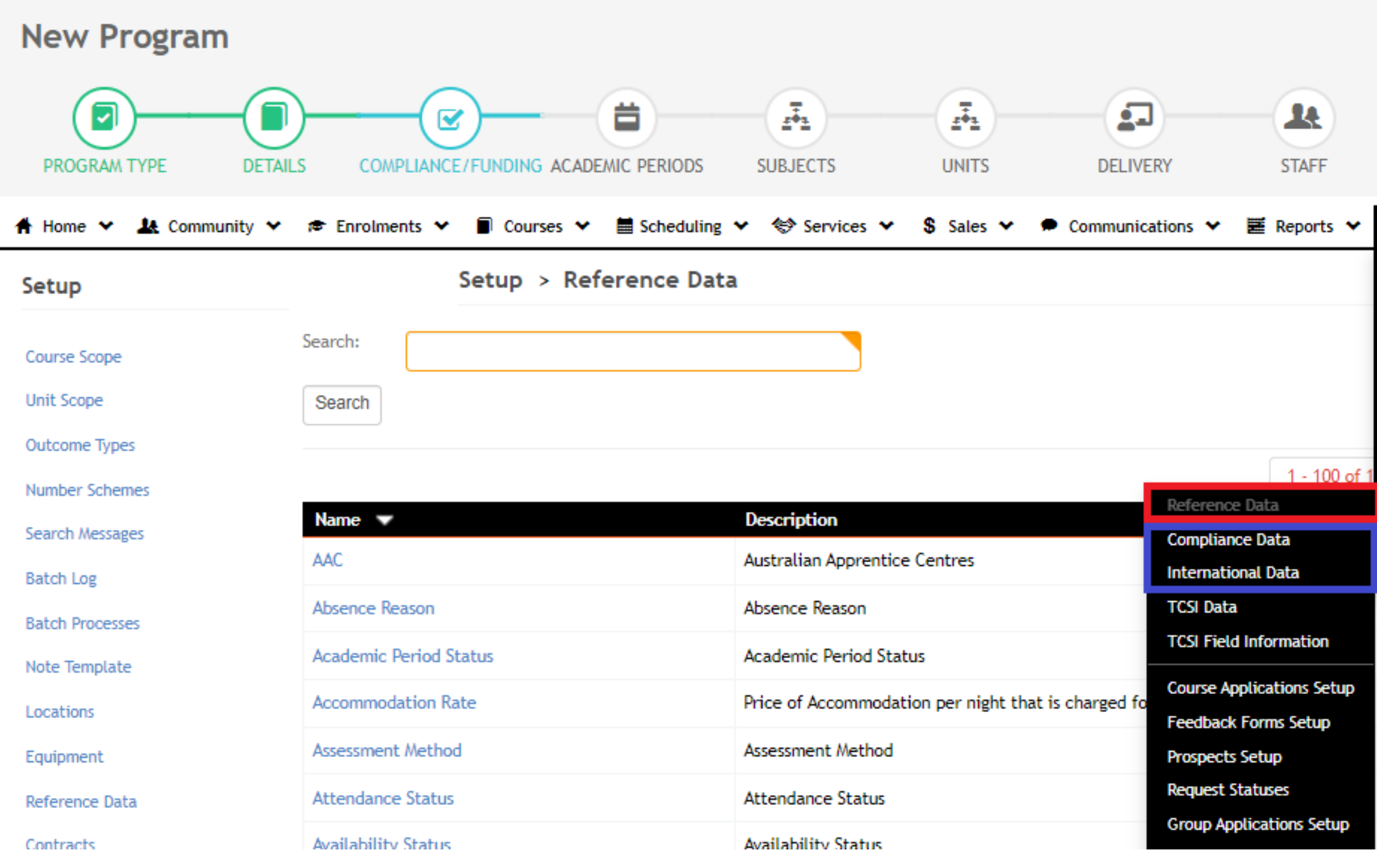

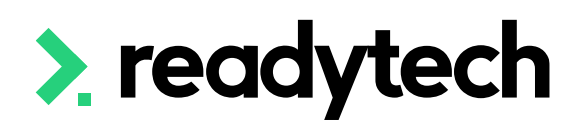

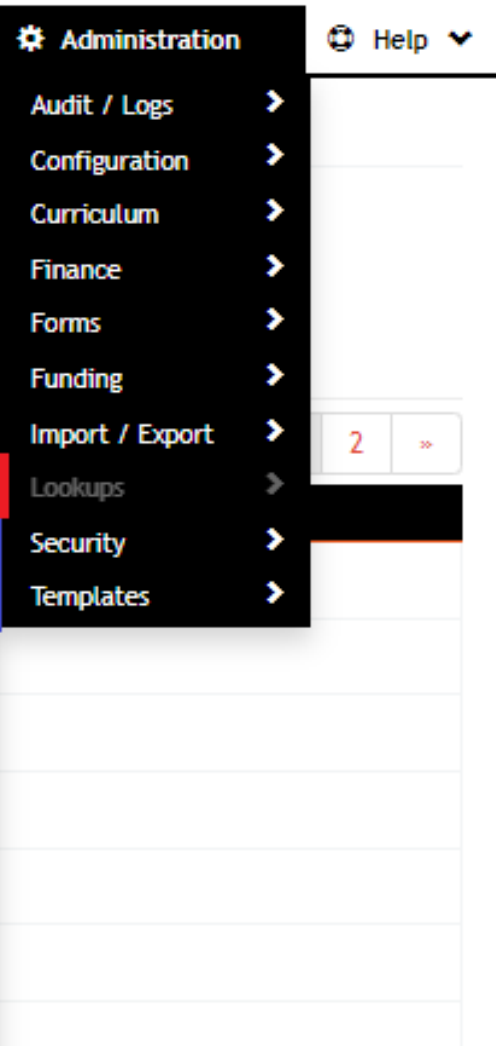

Reference data – Mostly safe to edit. If in doubt, don't (DO NOT CHANGE 'country' and 'state') Compliance Data – DO NOT CHANGE

International Data – DO NOT CHANGE

- Curriculum structure
- How to add programs
- How to add units
- How to add entry requirements
- (Reference data)

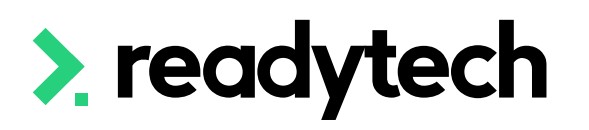

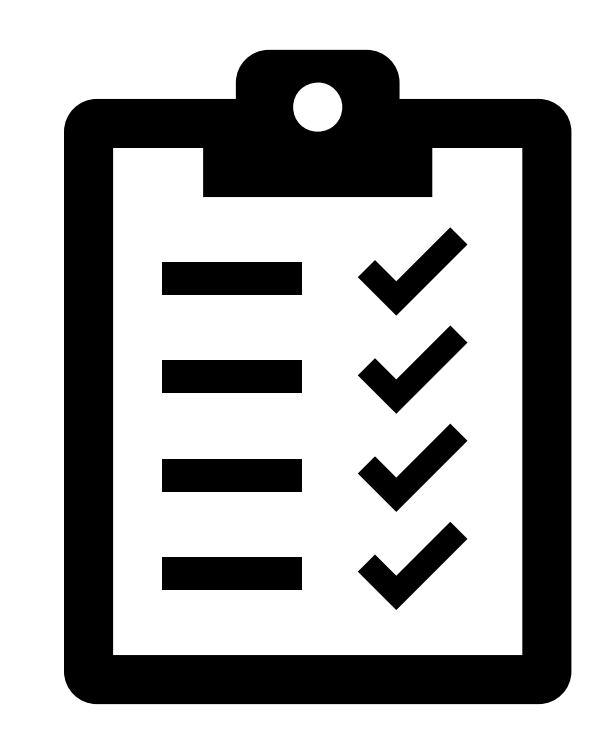

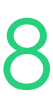

# **Summary**

### **What have we done today?**

• Consider and add, if necessary, a "Trainer TBA" staff member if this would be helpful for you to use as a placeholder if you are going to set up your courses before you assign trainers to them

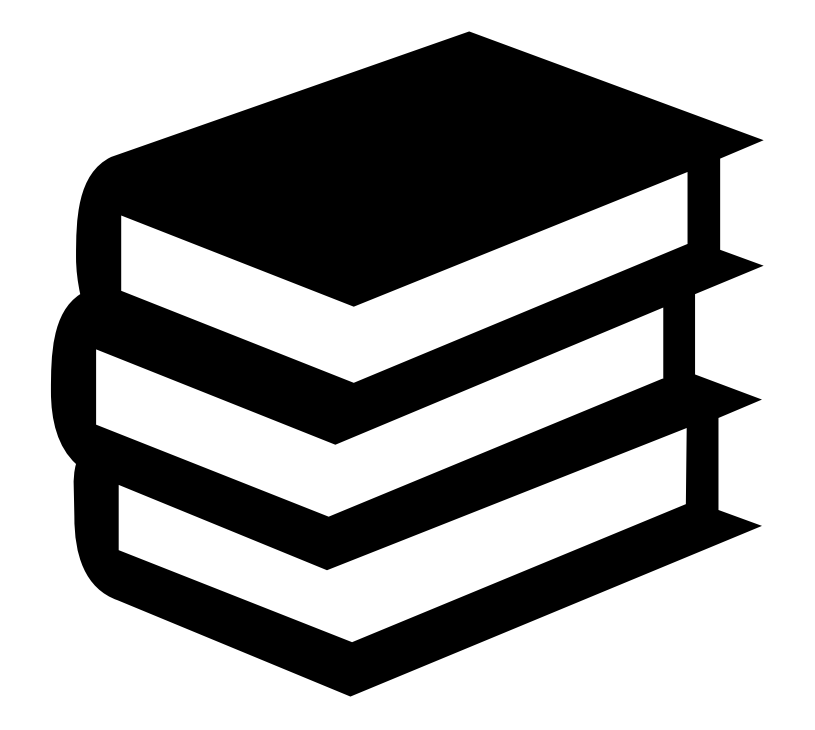

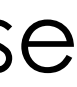

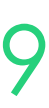

- 
- Add all your programs into your system (and associated units)
- Add entry requirements (if required) for each of your programs

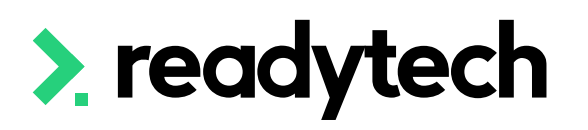

# **Action Items**

**What do I need to do after today's session?**

Here you will find all the information and resources for this series

- A copy of the PowerPoint slides
- Links for resources relevant to today's session
- Details on the materials required for upcoming sessions
- Booking links for upcoming sessions
- Recordings from today and previous sessions

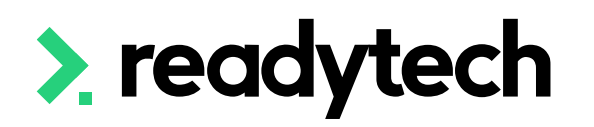

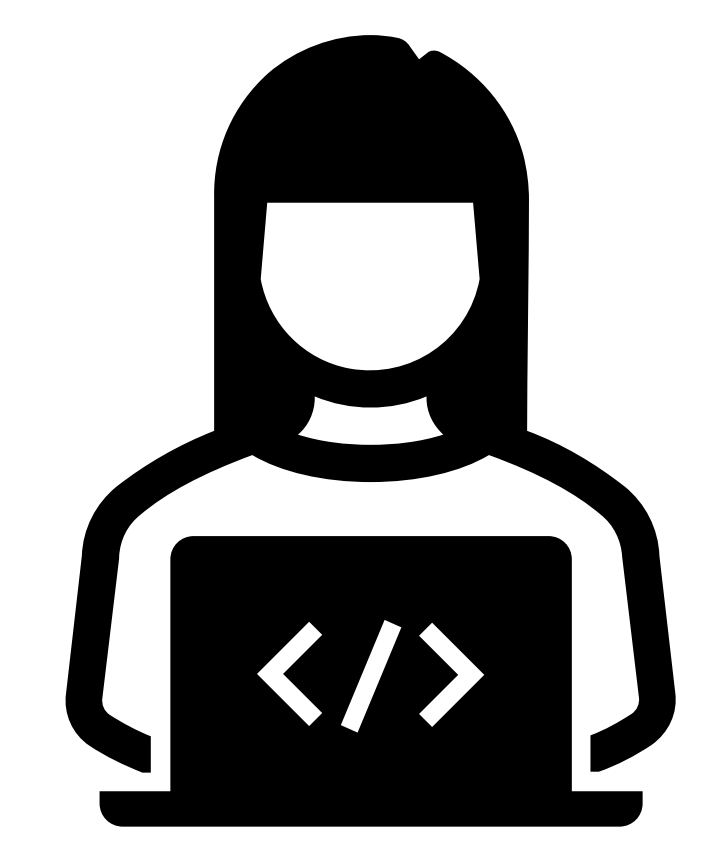

ReadyTech Education 110

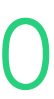

# **Enjoyed today's session?**

[Please navigate to article here](https://help-education.readytech.io/support/solutions/articles/51000330852-onboarding-education)

# **Thank you**

- E: support@ewp.readytech.io
- P: 02 9018 5525

For more information please contact:

### **Support**

### **Onboarding**

• E: customeronboarding@ewp.readytech.io

### > readytech

ReadyTech Education 111

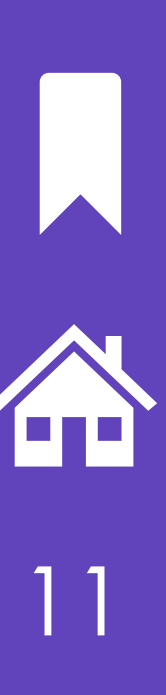